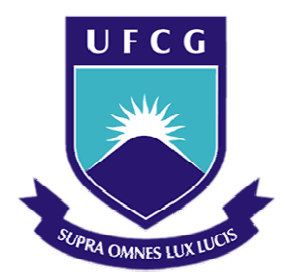

# **Universidade Federal de Campina Grande - UFCG**

# **Centro de Engenharia Elétrica e Informática**

THIAGO CAVALCANTI BANDEIRA

# DESENVOLVIMENTO DO BANCO AUTOMÁTICO DE TESTES PARA O MCU (*MOTOR CONTROL UNIT*)

Campina Grande, Paraíba Novembro de 2010

# DESENVOLVIMENTO DO BANCO AUTOMÁTICO DE TESTES PARA O MCU (*MOTOR CONTROL UNIT*)

*Relatório de estágio integrado submetido à Unidade Acadêmica de Engenharia Elétrica da Universidade Federal de Campina Grande como parte dos requisitos necessários para a obtenção do grau de Bacharel em Ciências no Domínio da Engenharia Elétrica.* 

Área de Concentração: Informática Industrial, Eletrônica, Eletrotécnica

Professor orientador (UFCG): Prof. Maria de Fátima Q.Vieira Orientador industrial (SAGEM DS): Eng. Eric Amrhein Professor orientador (INSA): Prof. Pierre Brosselard

Algumas informações foram omitidas por serem de propriedade intelectual da empresa.

Campina Grande, Paraíba Novembro de 2010

#### THIAGO CAVALCANTI BANDEIRA

# DESENVOLVIMENTO DO BANCO AUTOMÁTICO DE TESTES PARA O MCU (*MOTOR CONTROL UNIT*)

*Relatório de estágio integrado submetido à Unidade Acadêmica de Engenharia Elétrica da Universidade Federal de Campina Grande como parte dos requisitos necessários para a obtenção do grau de Bacharel em Ciências no Domínio da Engenharia Elétrica.* 

Área de Concentração: Informática Industrial, Eletrônica, Eletrotécnica

Aprovado em  $\frac{1}{2}$  /

**Professor Avaliador** Universidade Federal de Campina Grande Avaliador

**\_\_\_\_\_\_\_\_\_\_\_\_\_\_\_\_\_\_\_\_\_\_\_\_\_\_\_\_\_\_\_\_\_\_\_\_\_\_\_\_\_\_\_** 

**Professora Maria de Fátima Q. Vieira**  Universidade Federal de Campina Grande Orientadora, UFCG

**\_\_\_\_\_\_\_\_\_\_\_\_\_\_\_\_\_\_\_\_\_\_\_\_\_\_\_\_\_\_\_\_\_\_\_\_\_\_\_\_\_\_\_** 

Dedico este trabalho à minha mãe, Adelaide, que durante toda a minha vida apoiou decisões e escolhas, me deu força em todos os momentos e, sempre me guiou pelo caminho do bem. Dedico também à minha irmã, Thais, que sempre me acompanhou em tudo.

# AGRADECIMENTOS

Primeiramente, gostaria de explicitar minha eterna gratidão à Deus por ter me dado a vida, o dom da Vontade e a companhia de energias puras.

Eu gostaria de agradecer ao meu tutor Eric Amrhein e à SAGEM DS por terem me dado a oportunidade de realizar o estágio.

Agradeço a Said Saadouni por me ter transmitido seu conhecimento técnico e religioso e, por ter me apoiado cotidianamente durante o estágio.

À equipe do projeto: Marcéu, Samir Ferhane e Jamel Atanan pelos seus esforços essenciais ao avanço do projeto.

A todo o conjunto de pessoas do Setor de Eletrônica ao qual pertenci: Cheikna Tamboura, Hussein Saydam, Antony Krueger, Hervé Ferjule, Frank Abafour e Jonathan Di Sano, pelas ajudas técnicas e longas conversas sobre os assuntos mais diversos durante os momentos de pausa.

A todos os meus mestres que passaram seus conhecimentos e me deram oportunidade durante a graduação na UFCG.

À professora Fátima Vieira que aceitou realizar essa orientação com muita disposição e seriedade.

Finalmente, agradeço ao meu tutor pedagógico do INSA, Pierre Brosselard, pela sua atenção e análise construtiva do trabalho durante meu trabalho, na França.

v

.

# RESUMO

O estágio descrito nesse relatório foi realizado no ambiente da indústria aeronáutica, SAGEM DS. O estágio consistiu em melhorar e aperfeiçoar os testes de um equipamento (MCU) do setor de Eletrônica desta empresa, que eram realizados manualmente, em bancada, por dois técnicos. Tal tarefa demandava muito trabalho repetitivo, e muitas vezes, erro nas medições. A melhoria consiste em otimizar o tempo de trabalho destes técnicos, aproveitando-os em serviços de manutenção e tarefas que as máquinas não podem fazer. Foi estudado, pensado, discutido e, posteriormente, concretizado o Banco de Testes para o MCU, de propriedade intelectual da SAGEM DS.

**Palavras-chave:** MCU, informática industrial, bancos automatizados.

# SUMÁRIO

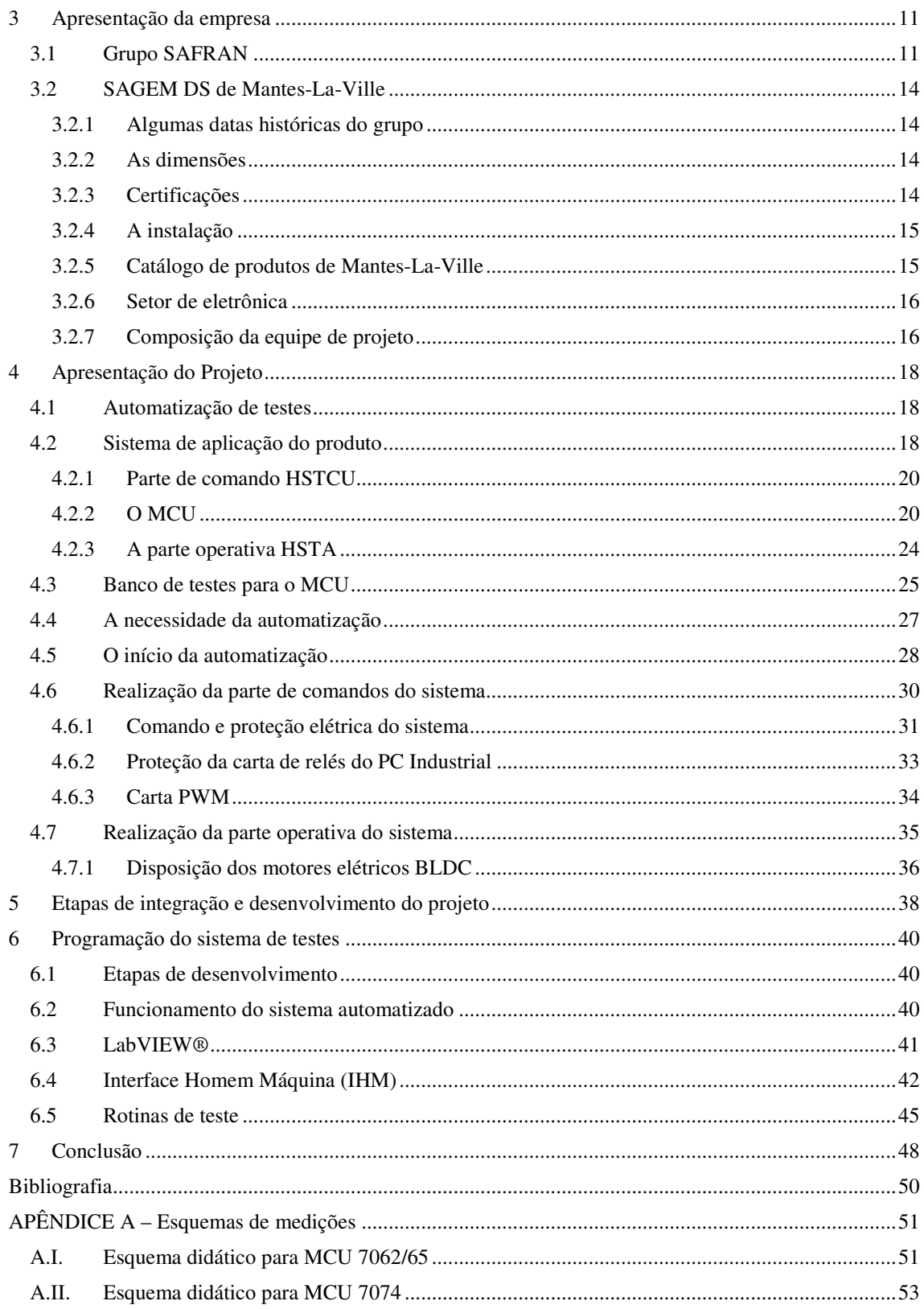

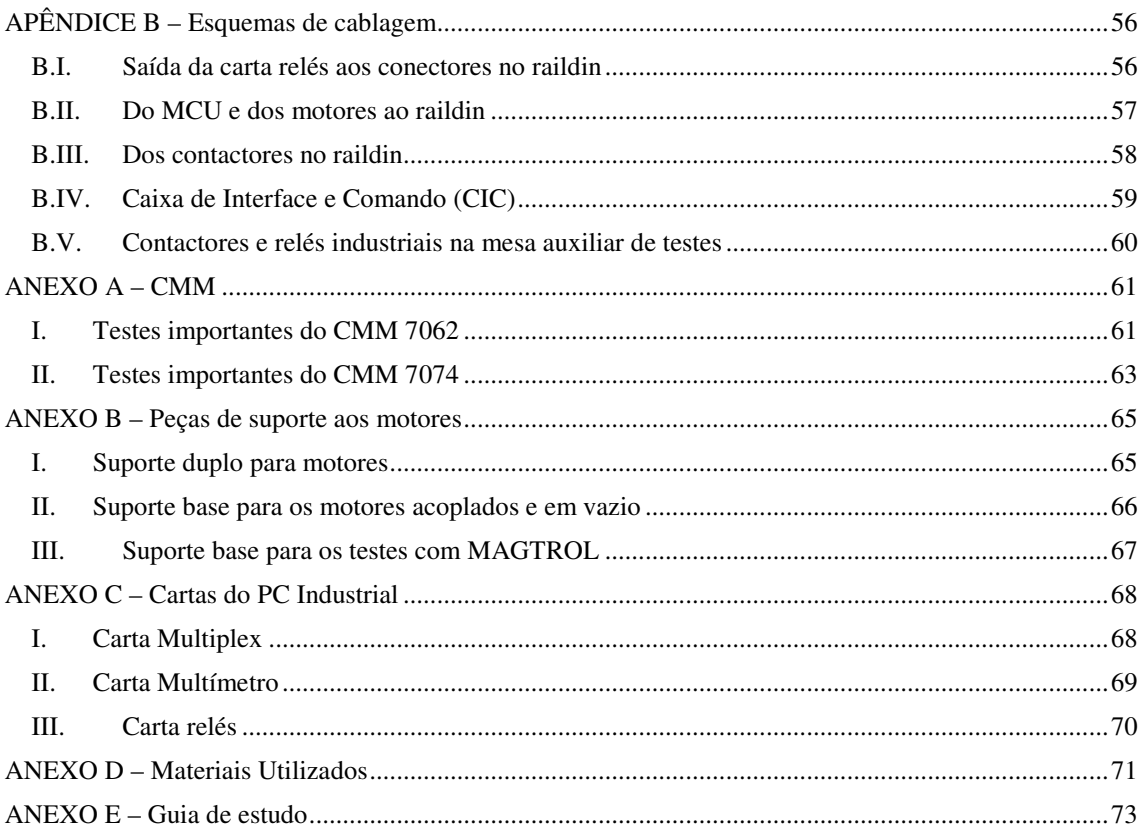

# 1 FICHA DE ESTÁGIO

O estágio integrado foi resultado da convenção realizada entre o INSA de Lyon e a SAGEM *Défense Sécurité* (SAGEM DS).

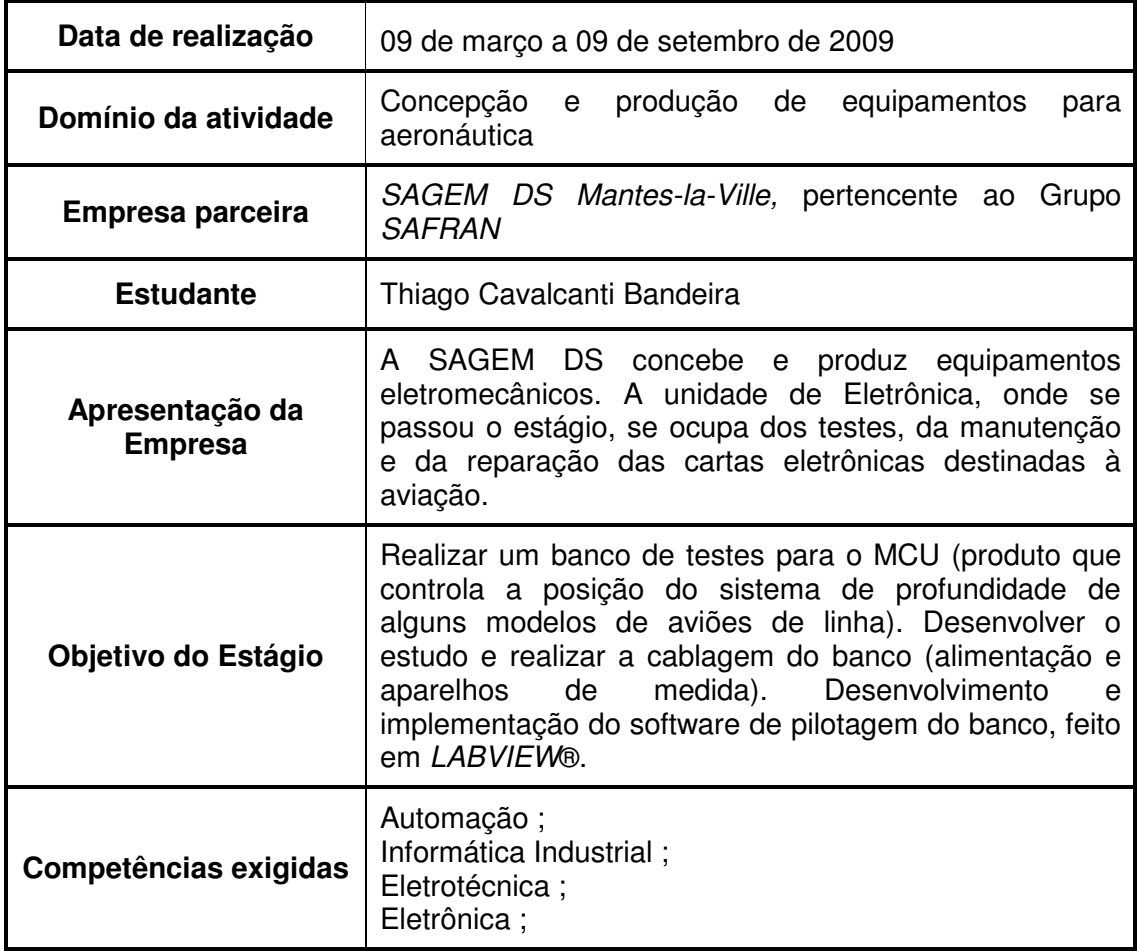

# 2 INTRODUÇÃO

A Automação Industrial, aplicando técnicas de "software" e "hardware" em processos industriais, está avançando cada vez mais rapidamente. O avanço tecnológico propicia o desenvolvimento de equipamentos cada vez mais sofisticados para os processos industriais, objetivando: a eficiência e maximização da produção com menor consumo de energia; maior economia de capital; diminuição de erros, causados por humanos; otimização do tempo dos trabalhadores envolvidos no processo; dentre outros.

O presente trabalho está dividido em 5 grandes partes, que são formadas por tópicos e sub-tópicos.

A primeira parte visa a apresentação da empresa onde foi realizado o estágio, descrevendo seu passado histórico, datas de criação, produtos desenvolvidos e contextualização do ambiente de trabalho.

Na segunda parte são apresentados os conceitos iniciais do projeto, o sistema de aplicação do produto em detalhes; funcionamento de suas partes constituintes; descrição do material utilizado; o amadurecimento das idéias de automação de testes e as soluções tomadas para o avanço e concretização do projeto.

A terceira parte, item 5, apresenta as tarefas desenvolvidas durante o estágio, com suas respectivas datas de início e duração. Tais descrições tiveram como base a documentação mensal que era enviada pelo estagiário ao tutor pedagógico do INSA de Lyon.

A quarta parte, apresentada no item 6, mostra os estudos e desenvolvimento da parte da programação do banco de testes automáticos. São descritas as etapas de funcionamento através de guias esquematizados, eventos de transição durante o funcionamento, informações sobre o "software" utilizado para realizar a interface e o comando dos processos e as rotinas de teste exigidas para com o produto.

Na última parte é apresentada a conclusão com a síntese dos valores agregados durante o estágio.

# 3 APRESENTAÇÃO DA EMPRESA

A seguir será apresentada a empresa onde se desenvolveu o estágio: SAGEM *Défense Sécurité (SAGEM DS)*.

### 3.1 GRUPO SAFRAN

SAFRAN é o fabricante mais antigo de aeronaves, tendo suas raízes na primeira década do século XX, quando a aviação ainda era um mistério. Composto por empresas e marcas de alto prestígio, focalizadas continuamente na profissão, escreve há mais de um século a história da aeronáutica, da defesa e segurança.

O Grupo SAFRAN foi formado em 11 de maio de 2005, da fusão entre a SAGEM e a SNECMA. Esta fusão permitiu que o grupo SAFRAN se tornasse um grupo internacional de alta tecnologia.

O novo grupo esta estabelecido em mais de 30 países ao redor do mundo. Na figura 3.1 é destacada, nas áreas mais escuras, a localização das empresas do grupo, no mundo.

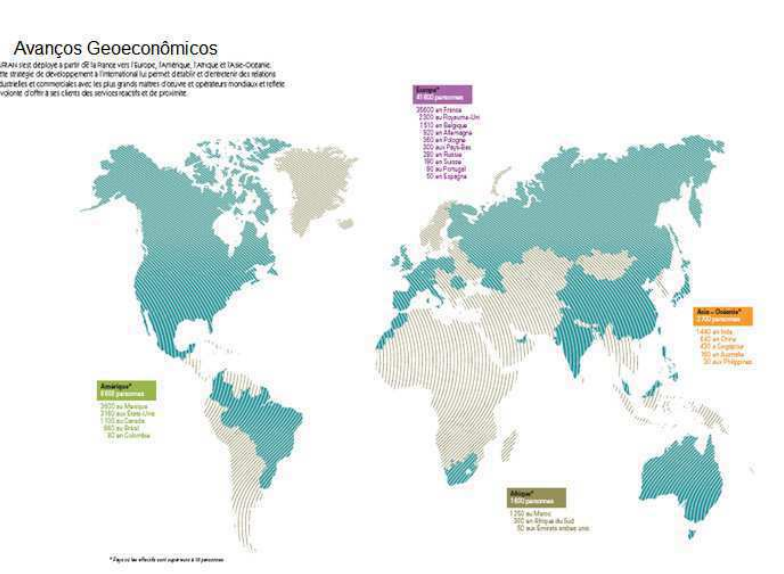

Figura 3.1 – Localização mundial do grupo

Do ponto de vista dos recursos humanos, o SAFRAN possui 54.500 empregados, ao redor do mundo. Na figura 3.2 é apresentada a distribuição dos efetivos por continente.

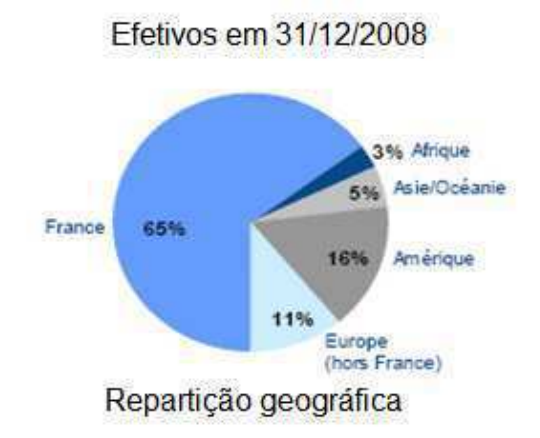

Figura 3.2 – Efetivos mundiais do grupo em 31/12/2008

Durante a atividade no ano de 2008, o Grupo SAFRAN atingiu um volume de negócios de mais de 10 bilhões de euros.

Este número representa a atividade das 4 diferentes camadas:

- Propulsão;
- Equipamentos;
- Defesa e Segurança;
- Comunicação;

A figura 3.3 ilustra as empresas que compõem tais camadas, de acordo com os seus ramos de atividades.

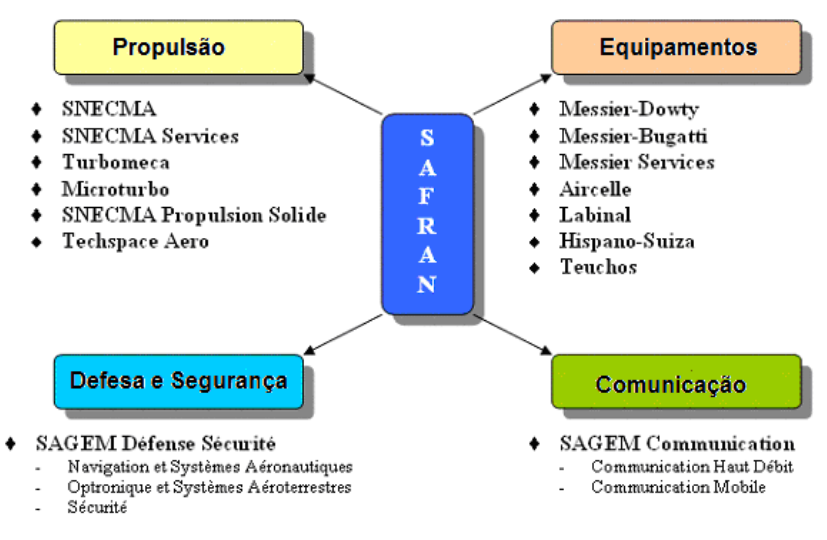

Figura 3.3 – As 4 camadas do grupo SAFRAN

O grupo SAFRAN é:

• Nº 1 mundial: dos motores de aviação civil com mais de 100 lugares (em cooperação de 50/50 com a General Electric); dos motores para helicópteros civis e militares; dos trens de pouso para aviões e helicópteros; e em biometria a base de impressões digitais e de ópticas espaciais.

- Nº 2 mundial: da propulsão espacial líquida e sólida
- Um dos dois líderes mundiais: compartimento para motores de avião; e freios de carbono para aviões especiais com mais de 100 lugares.
	- Nº 4 mundial: dos motores para aeronáutica militar.

• Um dos líderes mundiais: em comandos de vôo de helicópteros, de cabeamento para aeronáutica, telefonia móvel.

- Nº 1 Europeu: dos terminais ADSL.
- Um dos líderes europeus: em eletrônica de defesa e segurança.

Na estrutura do capital, a maior porcentagem em ações é do público e o estado francês, como pode ser visto na figura 3.4.

#### Estrutura do capital em 31/12/2008

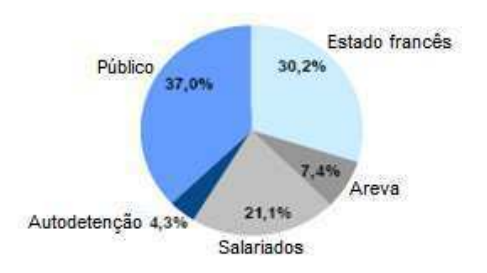

Figura 3.4 – Estrutura do capital em 31/12/ 2008

As 4 camadas de atividades representam um reagrupamento de mais de 60 sociedades, as quais são ilustradas na figura 3.5.

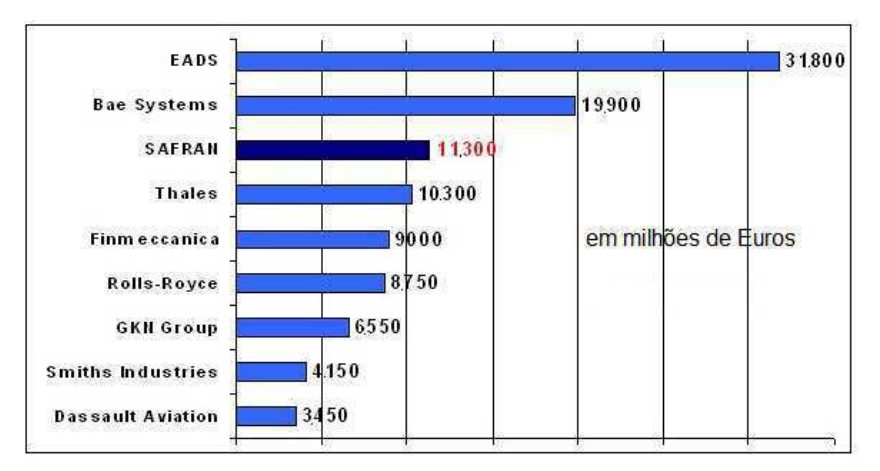

Figura 3.5 – Volume de negócios de 2008 dos grupos europeus, no setor aeroespacial e da defesa

## 3.2 SAGEM DS DE MANTES-LA-VILLE

#### 3.2.1 ALGUMAS DATAS HISTÓRICAS DO GRUPO

1905 : Fundação da sociedade de motores Gnome, em Gennevilliers, próximo a Paris.

1912 : Criação da Sociedade de Motores Gnome & Rhône.

1925 : Criação da Sociedade de Aplicações Gerais de Eletricidade e Mecânica (SAGEM).

1933 : Criação da sociedade AVIAC.

1945 : Gnome & Rhône é nacionalizada, muda o nome para SNECMA.

1994 : AVIAC é comprada por SFIM e se torna AVIAC Technologies.

1996 : AVIAC Technologies integra as atividades da sociedade IMPAR.

1999 : Renegociação da SFIM pela SAGEM.

2000 : O terreno no subúrbio de Paris é adquirido e, se torna o estabelecimento SAGEM Mantes La Ville.

2001 : Começo da construção do prédio onde funcionará o estabelecimento.

2005 : SAFRAN nasce da fusão entre SAGEM e SNECMA. A camada Defesa e Segurança da SAGEM SA se tornam a sociedade SAGEM Défense Sécurité.

#### 3.2.2 AS DIMENSÕES

Superfície total : 12 164 m² Prédio principal (fabricação) : 6 400 m² Escritórios e auditório : 800 m² 275 pessoas,12% são mulheres

# 3.2.3 CERTIFICAÇÕES

2003 : Certificação ISO 9001 V2000 e ISO 14001 V96 2004 : Certificação EN 9100 2004 : Certificações específicas da PART 145 e da PART 21 2005 : Certificação ISO 14001 V2004 2006 : FAR 145 Abril 2006 2006 : AQAP 2110 Agosto 2006 2006 : EN 9110 Agosto 2006

2007: Renovação FAR 145 por dois anos (valida até dezembro de 2007)

## 3.2.4 A INSTALAÇÃO

Uma unidade de fabricação mecânica (90 pessoas): um setor de usinagem , torno mecânico digital, torno mecânico convencional, centros de usinagem, soldas industriais, cortadeiras, máquinas a eletro erosão, etc.

Uma unidade de fabricação de acionadores (90 pessoas): 4 blocos de montagem, meios de teste (banco de testes automático - NH90, Honeywell, CRJ 700, SEMA).

1 bloco de eletrônica especializada.

1 bloco de pintura.

Um setor de serviço pós-venda (35 pessoas).

### 3.2.5 CATÁLOGO DE PRODUTOS DE MANTES-LA-VILLE

Largamente afetada por mudanças recentes nas instalações, a sede de Mantes La Ville continua sendo o grande representante das Divisões da Aviação e Defesa do grupo SAGEM, já existente.

Cercado por seis pontos de pesquisa e desenvolvimento (P & D) na *Île de France* é um centro dedicado exclusivamente à produção. O estabelecimento dedica-se à produção de atuadores controlados por sistema.

O produto final, qualquer que seja, segue um caminho de via única. Pois, ele é o resultado da montagem de peças separadas fabricadas internamente, no setor de máquinas de corte modernas e de peças encomendadas aos fornecedores.

A usinagem dispõe de um conjunto de postos de montagem, repartidos em pequenos setores de linha de produtos:

**ACS:** Controle de Atuadores de Servidão.

**ADS:** Acionadores de Servidão.

**CDV:** Controle de Vôo.

**ADP:** Atuadores de Potência.

Após a montagem, o material passa por um processo de qualificação, por meio de testes executados nos bancos, para verificar sua conformidade com as normas. Ao longo desse caminho, os produtos são seguidos por documentos com dados de fabricação e outros dados de montagem.

Na figura 3.6 são ilustrados alguns dos componentes fabricados no estabelecimento de Mantes-la-Ville, e suas respectivas localizações no sistema completo.

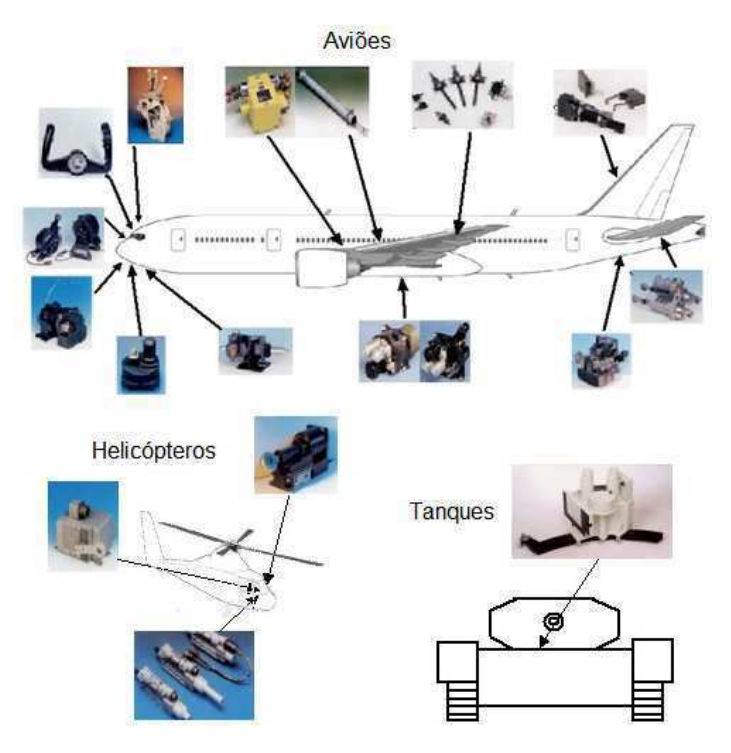

Figura 3.6 – Produtos feitos no estabelecimento SAGEM DS

# 3.2.6 SETOR DE ELETRÔNICA

O estágio foi realizado no setor de Eletrônica da SAGEM DS. Neste setor existem duas partes: a 21 e a 145, além da parte administrativa interna. A divisão dessas partes vem dos Regulamentos Organizacionais da Aviação Civil:

**Parte 21:** Certificação / Produção

**Parte M:** Exploração e Navegabilidade

**Parte 66:** Qualificação do pessoal habilitado

**Parte 145:** Manutenção

**Parte 147:** Formações técnicas

Na Parte 21 são feitas modificações e reparos nas cartas eletrônicas SEMA, destinadas, majoritariamente, aos helicópteros. Na Parte 145 são realizadas atividades de controle, de reparo, de substituição, modificação, correção de defeitos e testes com os MCU.

3.2.7 COMPOSIÇÃO DA EQUIPE DE PROJETO

O engenheiro Eric Amrhein.é o chefe-responsável pelo Setor de Eletrônica, englobando as duas Partes (21 e 145) e a administração. Responsável também pela seleção e contratação dos estagiários. A equipe da Parte 21 e 145 são supervisionadas pelo Técnico Sênior em Eletrônica, Said Saadouni.

A equipe de projeto foi constituída inicialmente por 2 graduandos em engenharia elétrica da UFCG (Thiago C. Bandeira e Marcéu Adissi) e por um técnico estagiário em eletrônica industrial (Samir Ferhane).

Após 2 meses, início do mês de maio de 2009, um técnico estagiário em informática industrial (Jamel Atanan) integrou a equipe, durante 2 meses.

Os integrantes Samir e Jamel tiveram seus estágios finalizados no mês de Junho de 2009, totalizando 4 e 2 meses, respectivamente.

Durante os meses de Julho e Agosto de 2009, a equipe foi composta apenas dos 2 engenheiros estagiários.

# 4 APRESENTAÇÃO DO PROJETO

Os tópicos a seguir apoiarão a descrição do sistema a ser estudado e trabalhado, e para detalhar o projeto.

### 4.1 AUTOMATIZAÇÃO DE TESTES

O projeto de "Desenvolvimento do banco automático de testes para o MCU" nasceu da transferência da atividade desses testes do estabelecimento de Massy para o de Mantes-La-Ville.

Os testes são efetuados manualmente pelos técnicos, com instrumentos de bancada (e.g. multímetros, osciloscópios digitais, fontes de alimentação, dinamômetros MAGTROL, etc). Como os testes eram realizados manualmente, a produção diminuía o ritmo. Assim a diretoria decidiu que uma maior quantidade de peças deveriam ser testadas por dia. Tais testes requeriam uma carga de trabalho considerável, com apenas 2 técnicos para realizá-los, e fazer as modificações e reparos necessários. Desta situação, surgiu a necessidade da concepção de um banco de testes automático para reduzir a carga de trabalho dos técnicos. Com isso, aos técnicos sobraria mais tempo para a manutenção dos MCU.

A concepção do banco começou a ser feita em 2007, quando estagiários iniciaram o projeto. Eles trabalharam a maior parte do tempo na filosofia dos testes, o que iriam fazer, como iriam fazer, como receber e enviar informações ao operador e principalmente, qual tecnologia de automação utilizar. A escolha final consistiu na utilização de um PC Industrial, por ser mais econômica e oferecer um maior benefício. Dentre os principais:

Custo: sendo mais barato a utilização do PC Industrial (PCI) do que o PC Industrial Extendido para Instrumentos (PXI).

Facilidade de manutenção: pois o PCI possui construção modular e todas com blocos de peças desconectáveis independentes, uma das outras, etc.

Tal PCI oferece suporte para todo o ambiente industrial no qual está inserido, e poderá receber cartas PCI com as mais variadas funções.

### 4.2 SISTEMA DE APLICAÇÃO DO PRODUTO

Os aviões podem se movimentar nos 3 eixos cartesianos. De acordo com a figura 4.1, é possível observar os diferentes movimentos de rotação realizados em torno de cada eixo. Na figura 4.2, pode ser visto o detalhe do movimento de interesse, i.e., o movimento de profundidade.

Este é o movimento de rotação ao redor do eixo transversal. Em aeronáutica, ele é comandado por um deslocamento pra frente ou para trás do manche. O mancho do piloto comanda a deflexão dos comandos de profundidade situados, majoritariamente, na parte extrema da asa traseira.

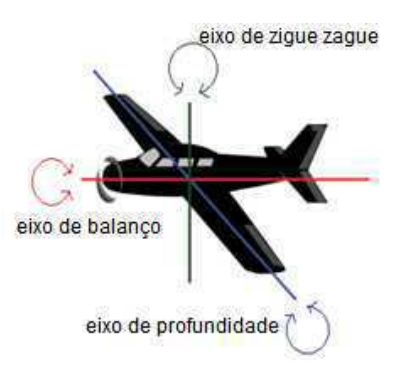

Figura 4.1 – Os 3 movimentos do avião

Estas superfícies são as superfícies aerodinâmicas que geram a força necessária para girar em campo. Para realizar este movimento, há três subsistemas no sistema:

**HSTA** (*Horizontal Stabilizer Trim Actuator*): atuador, formado por um motor sem escovas acoplado a um cilindro hidráulico que realiza o movimento na vertical, executando o movimento das pequenas asas da cauda do avião (figura 4.6).

**MCU** (*Motor Control Unit*): uma caixa preta vedada, constituída internamente por um circuito eletrônico para controlar o sentido e velocidade de rotação deste motor sem escovas.

**HSTCU** (*Horizontal Stabilizer Trim Command Unit*): uma interface de controle para o piloto, possibilitando assim enviar e receber informações do sistema HSTA.

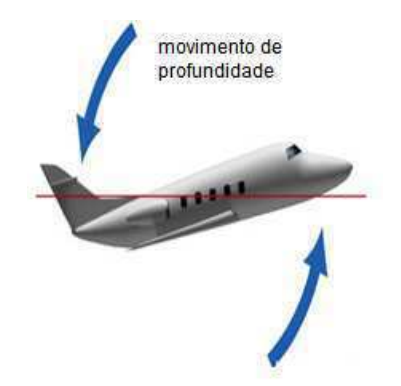

Figura 4.2 – Movimento de profundidade

#### 4.2.1 PARTE DE COMANDO HSTCU

É situado do lado esquerdo da cabine do piloto, como ilustrado na figura 4.3. O HSTCU é a interface inteligente entre o piloto, que envia os comandos, e o MCU, que recebe e executa tais comandos. Na parte traseira do HSTCU possui conectores para serem ligados diretamente ao painel de controle da aeronave. Ele permite igualmente ao MCU, enviar informações de retorno ao piloto. Um esquema básico das funções do HSTCU pode ser visto na figura 4.4.

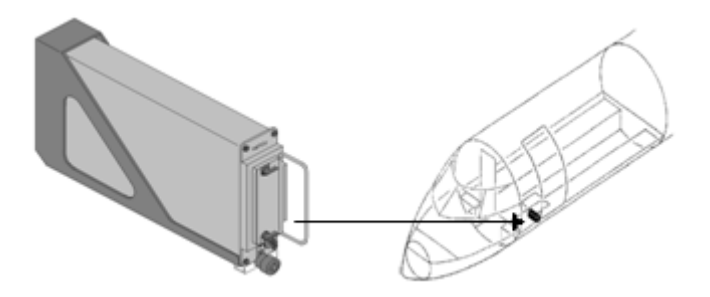

Figura 4.3 – Localização do HSTCU

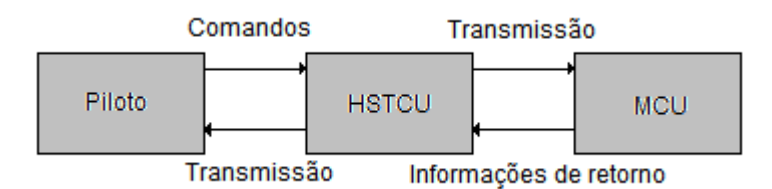

Figura 4.4 – Função do HSTCU no sistema

### 4.2.2 O MCU

O *Motor Control Unit* (MCU) é uma parte do sistema *Spoiler and Stabilizer Control System* (SSCS). Ele representa a interface eletrônica inteligente entre a parte de comando HSTCU e a parte operativa HSTA, e contém dois canais, cada um religado a um motor sem escova. Ambos os canais e motores executam a mesma função e são idênticos, porém, um é redundante para caso de pane. Localiza-se na parte traseira do avião, como pode ser visto na figura 4.7.

O MCU comporta dois canais independentes porém idênticos em "hardware" e "software". Ele é situado nas pequenas asas localizadas na traseira do avião.

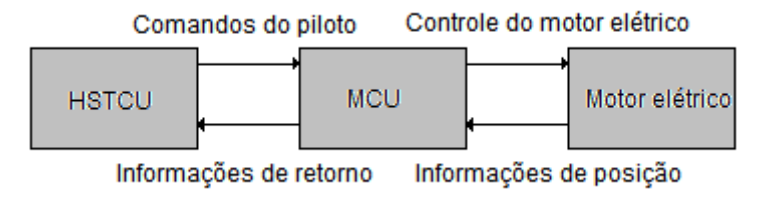

Figura 4.5 – Funções do MCU no sistema

Cada canal é constituído de:

- Uma entrada para recepcionar os comandos do HSTCU (conector de cima);
- Uma saída para comandar o motor elétrico (conector de baixo);

Dentro da sua carcaça há duas cartas eletrônicas, um para o canal 1 e outra para o canal 2, o que representa um aspecto de segurança pois, em caso de pane do canal 1 pode-se substituir pelo canal 2. As duas cartas eletrônicas são idênticas para o MCU 7062 e 7065, mas diferentes para o 7074. Porém, em ambos os modelos de MCU elas realizam a mesma função, diferindo apenas nas conexões com o HSTCU. Os modelos 7074 e 7062/7065 diferem em seus conectores como pode ser visto nas figuras 4.8 e 4.9.

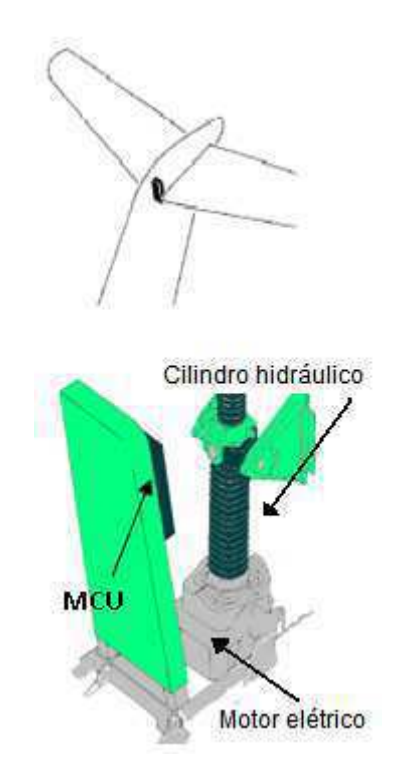

Figura 4.6 – Conjunto de HSTA que faz o movimento (MCU + motor + pistão)

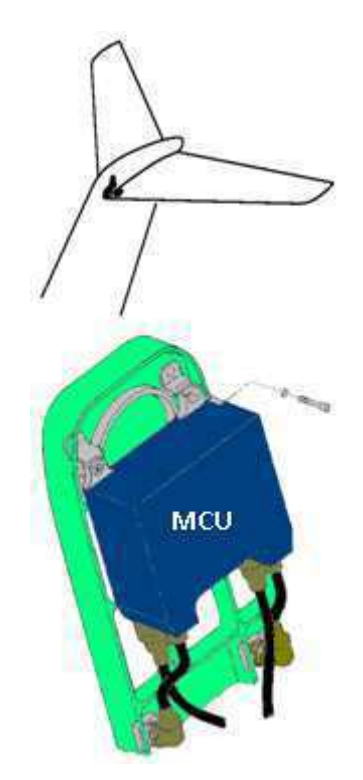

Figura 4.7 – Localização do MCU na cauda do avião

A localização do MCU na cauda do avião deixa o sistema exposto a condições muito contrastantes e severas. Por exemplo, frio e calor extremos, vibrações, choques mecânicos, poeira, baixa e alta pressão, poluição, dentre outros.

A carcaça exterior do MCU é constituída de uma liga metálica muito resistente. Os suportes interiores para as cartas eletrônicas também são constituídos da mesma liga.

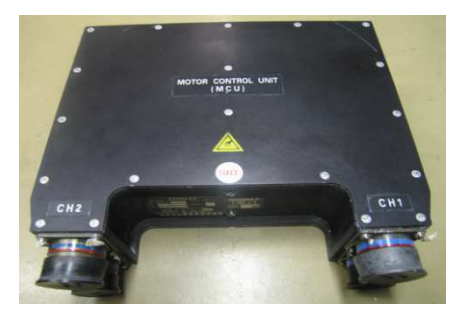

Figura 4.8 – MCU 7074

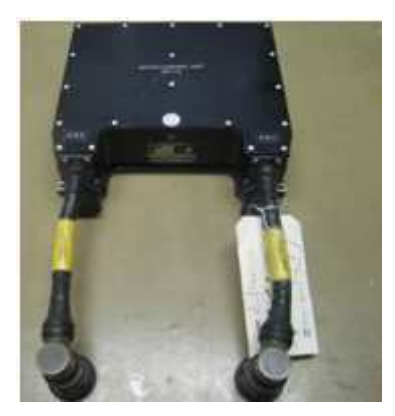

Figura 4.9 – MCU 7062

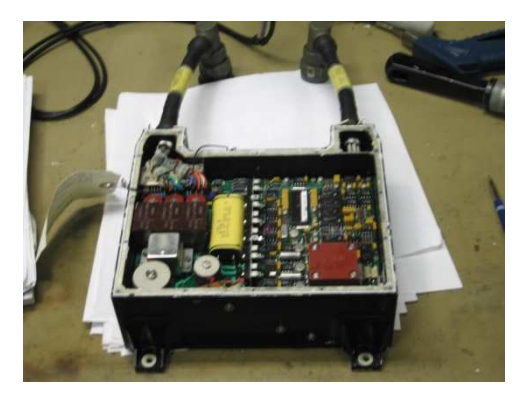

Figura 4.10 – Interior do MCU 7062, canal 1 (superior)

Os módulos eletrônicos, não puderam ser fotografados em detalhes (zoom), nem podem ter seus esquemas elétricos revelados por motivos de proteção da propriedade intelectual da empresa. Porém, é possível observar o interior do MCU 7062 na figura 4.10. As cartas são constituídas de componentes eletrônicos tais como capacitores, amplificadores operacionais, memórias, resistores, transistores, etc. O conjunto desses componentes implementa os blocos ilustrados na figura 4.11:

O **Bloco de Alimentação**, gera a alimentação do motor elétrico e de toda a carta eletrônica. A alimentação do MCU é uma tensão trifásica 115 Vca / 400 Hz, como os sistemas de alimentação dos aviões comerciais. O bloco do circuito supressor de ruídos, transforma a tensão CA (da entrada) em uma tensão de 300 Vcc, chaveada. A alimentação dos módulos eletrônicos é feita com tensões de +15 Vcc, -15 Vcc, 5 Vcc fornecidas pelas fontes auxiliares.

O **Bloco Lógico**, recebe os comandos do HSTCU e gera os sinais adequados para o motor elétrico e vice-versa. São exemplos de retorno de informações do HSTCU: *feedback* de corrente e tensão, velocidade e sentido de rotação do motor, presença das 3 fases de alimentação e número binário representando o estado atual do motor em relação à recepção das informações.

O **Bloco de Transmissão**, transmite toda a informação (comando do HSTCU ou retorno do motor elétrico) vinda do HSTCU, passando pela parte lógica e indo para o motor elétrico. Esta parte é composta essencialmente de transistores.

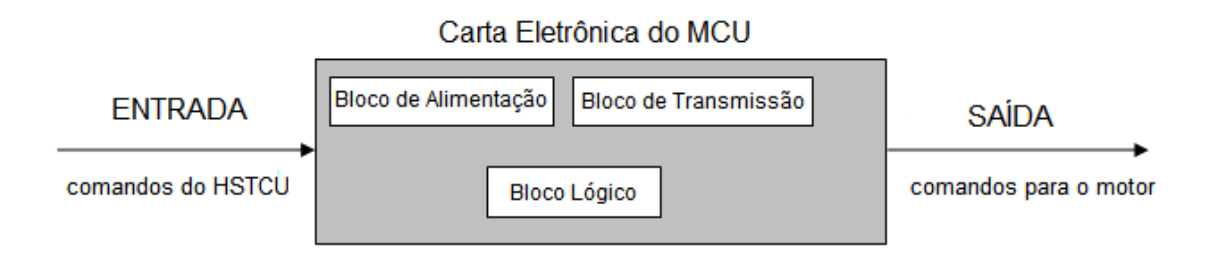

Figura 4.11 – Divisão em blocos das funções das cartas do MCU

## 4.2.3 A PARTE OPERATIVA HSTA

A parte operativa é responsável pela operação do sistema de movimentação da profundidade do avião. Ela é composta de um cilindro hidráulico (acionado eletricamente) e por 2 motores elétricos sem escovas. O segundo motor é redundante para caso de pane do motor 1. Podemos observar na figura 4.12 o conjunto pistão hidráulico e motores.

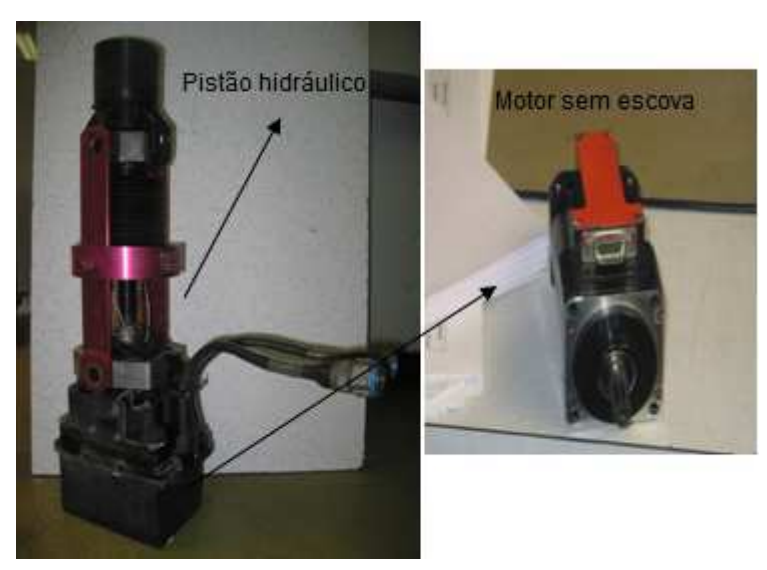

Figura 4.12 – Fotografia do conjunto HSTA (pistão + motores)

O motor utilizado para movimentar o cilindro hidráulico é denominado de *Brushless DC (BLDC),* ou Motor de Corrente Contínua Sem Escova. Ele oferece várias vantagens em relação aos motores de corrente contínua com escovas, dentre as quais destacam-se: a melhor confiabilidade, ruído elétrico reduzido, vida útil mais longa (devido a ausência de desgaste das escovas), eliminação de ionização do comutador e

redução de interferência eletromagnética. Essas vantagens são imprescindíveis quando o assunto é aviação, pois o sistema tem que ser altamente confiável, não podendo estar exposto a riscos de incêndio nem o comprometimento de seu desempenho.

### 4.3 BANCO DE TESTES PARA O MCU

Os MCU são recebidos semanalmente para passarem por um processo de testes preventivos, testes de rotina, reparos quando estão danificados, modificações, etc, dependendo da situação de cada aparelho. Esse serviço é feito por 2 técnicos em eletrônica. Ele deve respeitar todos os procedimentos de testes especificados pelo *Component Manual Maintenance* (CMM), que é o manual padronizado internacionalmente para empresas do grupo que realizam testes com os mesmos equipamentos. O técnico também deve preencher um *Procès Verbal de Recette Individuelle* (PVRI, ou PV), que é uma documentação contendo todas as informações dos testes realizados com o MCU.

O banco onde os testes são realizados é composto por:

**O Módulo de comandos** simula a parte de comandos do HSTCU, que vem diretamente dos comandos do piloto, como pode ser visto na figura 4.13.

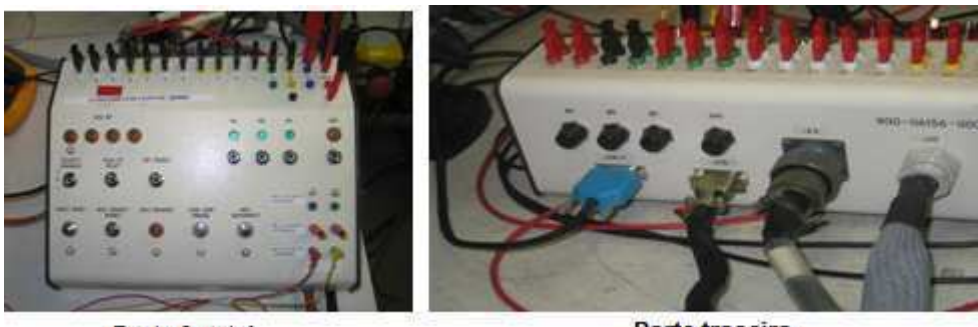

**Parte frontal** 

Parte traseira

Figura 4.13 – Módulo para os testes do MCU 7074

**As Fontes de alimentações controladas** são do tipo CA e CC. Uma fonte de alimentação programável de 115 Vca / 400 Hz trifásica, é necessária para realizar testes de exatidão descritos no CMM para o MCU 7074. Assim, falhas na alimentação podem ser simuladas. Uma fonte de alimentações de 28 Vcc e 12 Vcc também é necessária. As fontes de alimentação são ilustradas na figura 4.14.

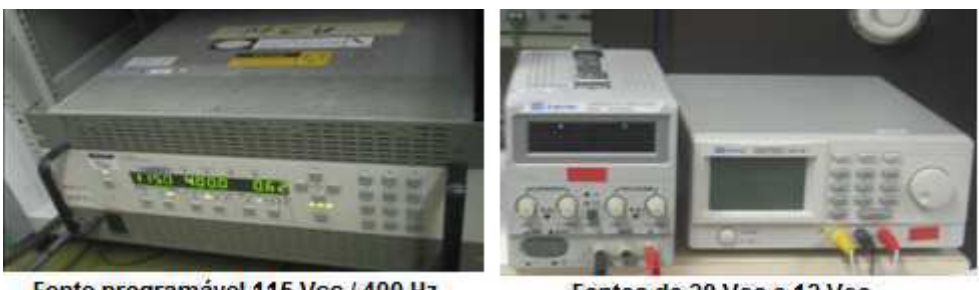

Fonte programável 115 Vcc / 400 Hz Fontes de 28 Vcc e 12 Vcc Figura 4.14 – Fontes de alimentação do banco de testes

**Os Aparelhos de medida,** situados na bancada de testes, são os instrumentos para realizar as medidas necessárias para validação do produto. São multímetros digitais, osciloscópio digital, MAGTROL, termômetro. Alguns dos aparelhos podem ser vistos na figura 4.15.

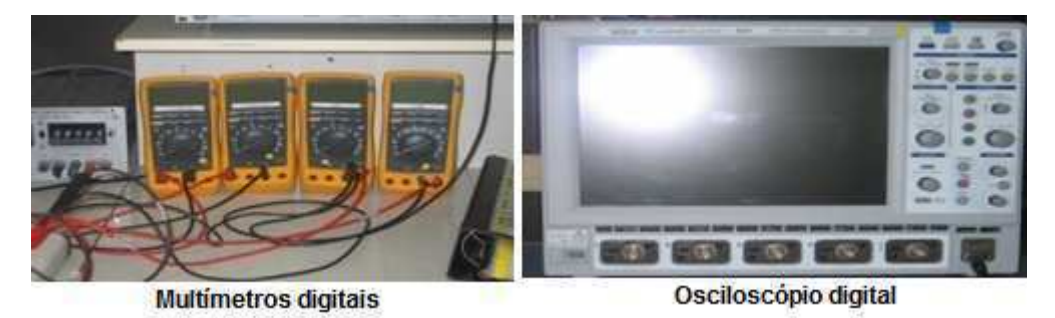

Figura 4.15 – Equipamentos de medição na bancada de testes

Para fazer a medida do torque do acoplamento mecânico e da velocidade de rotação do motor elétrico, é utilizado o conjunto MAGTROL (dinamômetro). Esse conjunto é formado por um motor, que é acoplado ao eixo do motor a ser testado e um módulo de comando, como pode ser visto na figura 4.16.

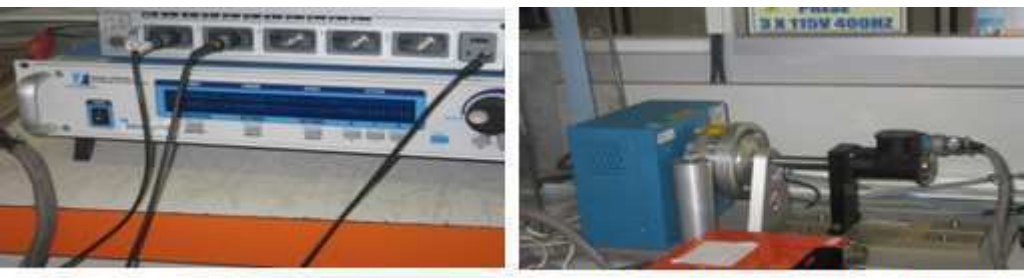

Módulo com comandos e displays

Motor mecânico e dinamômetro (azul)

Figura 4.16 – Parte inteligente e parte mecânica do conjunto MAGTROL

Como existem 2 tipos de MCU, o **7074** e o **7062/7065, p**ara a realização de testes são necessárias 2 montagens diferentes. Na figura 4.17 e 4.18 podem ser vistas as duas bancadas de testes.

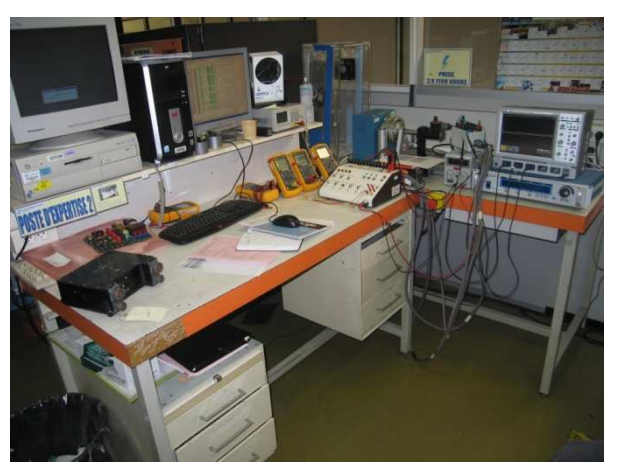

Figura 4.17 – Bancada de testes para o MCU 7074

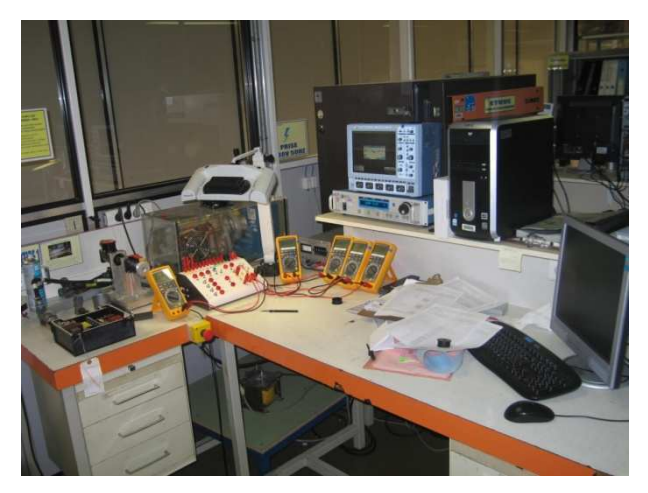

Figura 4.18 – Bancada de testes para o MCU 7062 e 7065

# 4.4 A NECESSIDADE DA AUTOMATIZAÇÃO

Como mencionado anteriormente, dois técnicos em eletrônica devem realizar todos os testes especificados no CMM dos MCU, e também os testes dos motores.

Para verificar se a automatização dos testes será viável, a tabela 4.1 foi feita com as informações dos tempos gastos para realização dos testes manuais, para cada modelo de MCU, sendo o tempo de desmontagem e montagem para limpeza e vedação dos motores.

|                 | <b>Testes manuais (PV completo)</b> |        |                |       | Testes automáticos (PV completo) |        |          |       |
|-----------------|-------------------------------------|--------|----------------|-------|----------------------------------|--------|----------|-------|
|                 | Temp.                               | a frio | a quente       | Total | Temp.                            | a frio | a quente | Total |
|                 | amb. $(h)$                          | (h)    | (h)            | (h)   | amb. $(h)$                       | (h)    | (h)      | (h)   |
| <b>MCU 7062</b> | $\overline{2}$                      | 2      | $\overline{2}$ | 6     | 0,5                              | 0,5    | 0,5      | 1,5   |
| <b>MCU 7065</b> | $\overline{2}$                      | 2      | $\overline{2}$ | 6     | 0,5                              | 0,5    | 0,5      | 1,5   |
| <b>MCU 7074</b> | 3                                   | 3      | 3              | 9     | 0,75                             | 0,75   | 0,75     | 2,25  |
| Montagem e      | 1                                   |        |                |       | 0,25                             |        |          | 0,25  |
| desmontagem     |                                     |        |                |       |                                  |        |          |       |
| <b>Motor</b>    | 1                                   |        |                |       | 0.25                             |        |          | 0.25  |

*Tabela 4.1 – Tempos de execução dos testes dos MCU* 

Constata-se que o fator tempo é a principal justificativa da automatização do banco de testes do MCU. Graças à automatização, os técnicos terão um ganho de 25% no tempo de trabalho.

Outro elemento a ser levado em conta é a facilidade de realização dos testes, e exatidão das medidas.

## 4.5 O INÍCIO DA AUTOMATIZAÇÃO

Para a automatização do banco de testes do MCU, foi necessário:

- Automatizar a parte de comando, i.e., automatização do módulo (figura 4.18);
- Automatização dos aparelhos de medida (figura 4.20 e 4.21);
- Controle e automatização das fontes de alimentação.

O módulo de comando permite ao técnico fazer a simulação dos comandos do HSTCU, ativando ou mudando o estado dos botões e chaves. Os aparelhos de medida permitem ao técnico a realização das leituras. O osciloscópio permite a visualização de alguns sinais, no domínio do tempo e da freqüência, calculando tempos de subida, tempo de resposta, oscilações, nível de ruído, etc.

Para a realização destas tarefas, foram adquiridos módulos eletrônicos para serem inseridas no PC Industrial. Foi necessária a aquisição de um Módulo Relés, Módulo Multímetro, Módulo Osciloscópio e um Módulo Multiplexador.

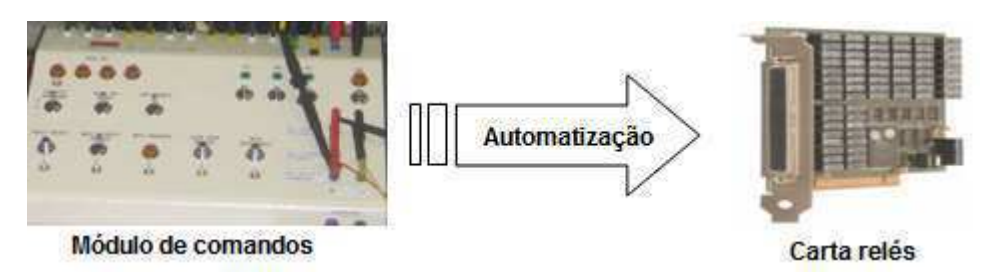

Figura 4.19 – Automatização do módulo de comandos por uma carta relés para PCI

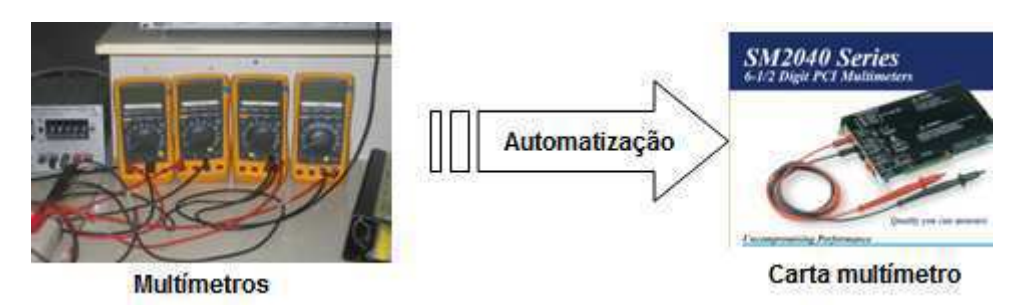

Figura 4.20 – Automatização dos multímetros por um módulo multímetro para PCI

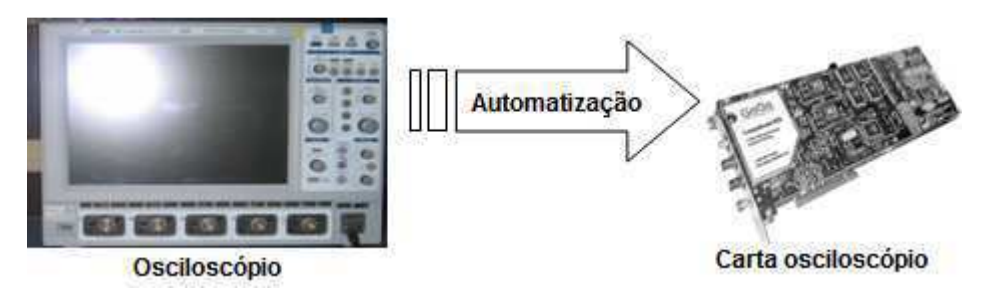

Figura 4.21 – Automatização do osciloscópio por uma carta osciloscópio para PCI

Todos esses módulos eletrônicos foram adquiridos e instalados no PC Industrial. O PCI é mais robusto do que um computador pessoal comum. Executa o processamento de dados mais rápido e é mais resistente a mudanças no ambiente onde se encontra. Detalhes do PCI são ilustrados na figura 4.22.

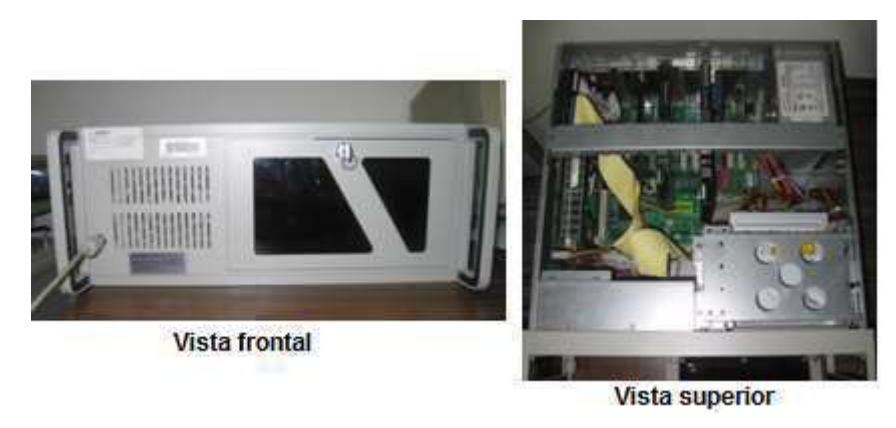

Figura 4.22 – Vista do PC Industrial utilizada no projeto

Para comandar esse equipamento foi necessárioo a utilização de um "software" supervisório que trabalhasse em tempo real, o LabVIEW 8.2; este programa foi utilizado para: simular o estado dos botões acionados pelo piloto através da carta relés; realizar as medições de corrente, tensão, resistência e freqüência com o módulo multímetro; e para controlar o módulo multiplexador escolhendo qual via do multímetro utilizar.

Para uma completa automatização dos testes, o banco de testes deve conter:

- Suporte para todos os instrumentos;
- PC, monitor, teclado, mouse;
- Fontes de alimentação;
- Conjunto MAGTROL (dinamômetro e comandos);
- Módulo de comando (módulo relé e módulo multiplex);
- Módulo de aquisição de dados (carta multímetro e carta osciloscópio);
- Módulo para comunicação GPIB;

### 4.6 REALIZAÇÃO DA PARTE DE COMANDOS DO SISTEMA

Para abrigar todos os instrumentos e partes de comando, foi utilizado um *rack*  (estante) metálico, como ilustrado na figura 4.23.

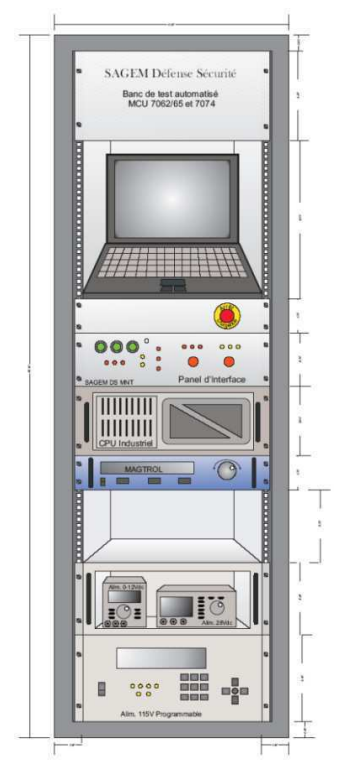

Figura 4.23 – Ilustração do banco de testes com todos os aparelhos, sem a mesa auxiliar

A seguir, serão apresentados os equipamentos utilizados na montagem do banco. Tais equipamentos são utilizados em conjunto para realizar uma tarefa de testes mais completa. Por esta razão, cada tarefa de testes demandou várias reflexões, não apenas do ponto de vista técnico, mas também considerando a relação custo/benefício, robustez, etc.

Uma instalação elétrica de baixa tensão, para alimentação do banco, necessita ser protegida com equipamentos específicos, pois a segurança do homem no trabalho é prioritária. Primeiramente foram definidos os pontos em comum do sistema, pontos de seccionamento, pontos de contato, localização dos fusíveis, etc. A seguir, os equipamentos serão detalhados.

# 4.6.1 COMANDO E PROTEÇÃO ELÉTRICA DO SISTEMA

#### **Seccionador / Porta-fusíveis** (Figura 4.24)**:**

Função: Isolar e proteger a parte de potência. Critério de dimensionamento: Corrente da rede < 3,8 A. Dimensionamento: Fusíveis monofásicos de 4 A.

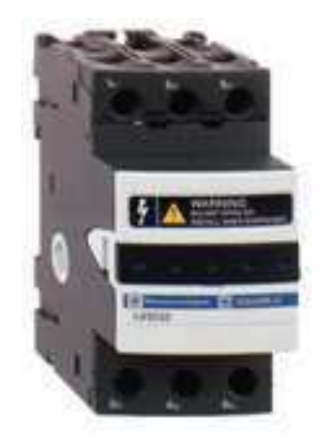

Figura 4.24 – Seccionador / Porta-fusíveis

#### **Contactor** (Figura 4.25)**:**

Função: Interromper ou fornecer as 3 fases da rede ao banco. Critério de dimensionamento: Corrente da rede < 3,8 A. Dimensionamento: Corrente de comutação máxima de 9 A, em 400Hz.

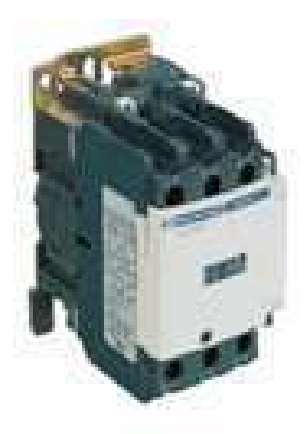

Figura 4.25 – Contactor

#### **Relé Térmico** (Figura 4.26):

Função: Proteção dos motores elétricos sem escova, cortando sua alimentação em caso de sobrecorrente.

Critério de Dimensionamento: Corrente máxima de pico na energização do motor  $<$  7 A.

Dimensionamento: Regulagem para proteção em 8 A.

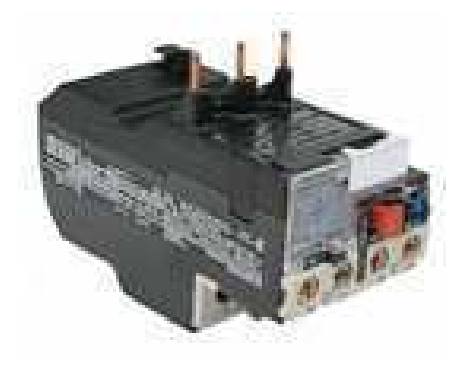

Figura 4.26 – Relé térmico

#### **Relé Industrial** (Figura 4.27):

Função: Elemento fundamental para comando dos contactores de potência. Também serviu para fazer a seleção dos equipamentos que serão utilizados em cada teste e colocar tensões nas entradas do MCU para escolha de determinadas funções. Este foi utilizado para fazer a tarefa de comutação das chaves no módulo utilizado pelos técnicos.

Dimensionamento: Corrente máxima 8A; Tensão máxima entre contatos abertos 250 Vca.

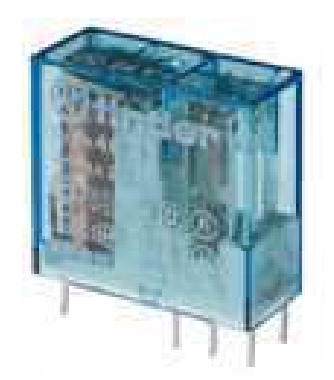

Figura 4.27 – Relé industrial de 2 contatos

# 4.6.2 PROTEÇÃO DO MÓDULO RELÉ DO PC INDUSTRIAL

Foi concebido e montado um circuito eletrônico com a finalidade de proteger o módulo relé. Tal circuito recebeu o nome de Carta Interface de Comando (CIC), como pode ser visto na figura 4.28. Esta interface serviu para fazer a comunicação entre a saída dos relés do PCI e os contactores de potência e comando. Foi feito um isolamento elétrico do circuito através de opto acopladores. Para satisfazer os requisitos de segurança do projeto, foram confeccionados 2 circuitos iguais, cada um com 8 saídas para alimentar as bobinas dos contactores.

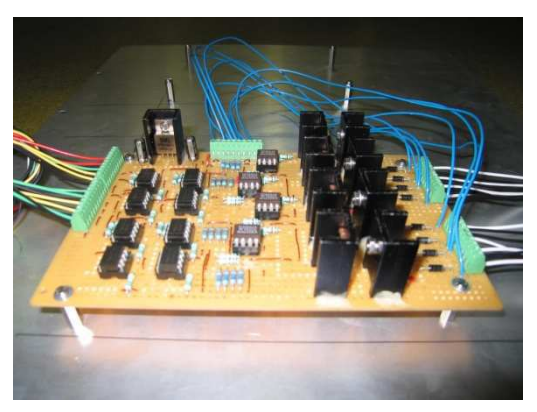

Figura 4.28 – Carta de Interface e Comando

Da figura 4.29, percebe-se a corrente máxima de 1.25A quando o relé está fechado. A corrente máxima de chaveamento como sendo igual a 1 A, e a tensão máxima entre os contatos abertos igual a 100 V.

Como a corrente oferecida pelo computador é pequena (1 A), foi necessário um estágio de amplificação do sinal com transistores de efeito de campo (MOSFETs).

Este esquema elétrico coloca em evidência o fato de que, o módulo relé do PCI comanda os contactores da potência por intermédio da CIC.

|  | Switch Type:                                            | <b>Ruthenium Reed</b>                             |  |  |
|--|---------------------------------------------------------|---------------------------------------------------|--|--|
|  | Max Standoff Voltage:                                   | 100V                                              |  |  |
|  | Max Power:<br>Max Switch Current:<br>Max Carry Current: | 20W (3W for SPDT)<br>1A (0.25A for SPDT)<br>1.25A |  |  |
|  | On Path Resistance:<br>Off Path Resistance              | $< 250$ m $\Omega$<br>>10 <sup>n</sup>            |  |  |

Figura 4.29 – Carta Relés do PCI e algumas de suas especificações

## 4.6.3 MÓDULO PWM

Para o piloto realizar uma manobra de profundidade no avião, é necessário que envie o comando da direção vertical desejada (para cima ou para baixo, que será realizada controlando o sentido de rotação do motor) e, a velocidade que ele deseja realizar a manobra (que será alcançada controlando a velocidade do motor).

Nos modelos de aviões civis que utilizam os MCU 7062, 7065 ou 7074, o movimento de profundidade pode ser realizado em 4 velocidades: 0%, 6%, 20%, 100%).

O comando enviado pelo piloto através do HSTCU chegará no MCU, que interpretará essa informação e gerará um sinal modulado (Pulse Width Modulation) para alimentar o motor BLDC, no HSTA.

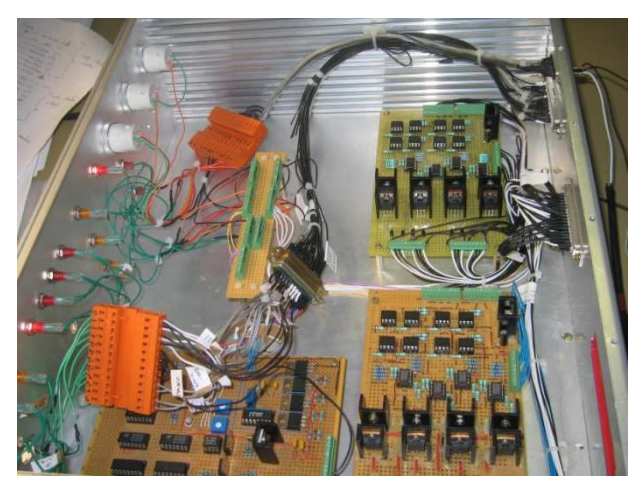

Figura 4.30 – Vista superior da caixa de alumínio com duas CIC (direita) e uma carta PWM (esquerda)

A carta com o circuito eletrônico gerador de sinal PWM (Carta PWM) servirá para simular os comandos do piloto durante a realização dos testes nos MCU e motores. Tal carta possui várias entradas e várias saídas. Como a carta teria que ficar acondicionada em lugar seguro, foi confeccionada uma caixa de alumínio rígido para

abrigar a CIC e o módulo PWM (figura 4.30). Foram feitos orifícios na parte traseira da caixa, para a fixação de conectores e por poder dar acesso a todas as entradas e saídas das placas. Na parte frontal foram colocados led's e lâmpadas sinalizadoras para o operador. A sinalização é referente à presença de tensão no MCU, velocidade de rotação escolhida, sentido de rotação, etc (figura 4.31).

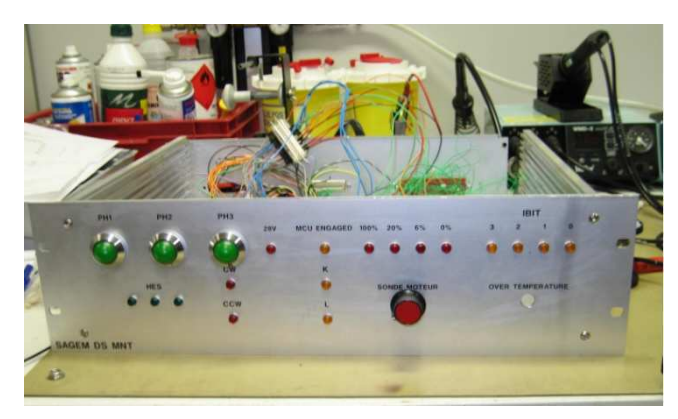

Figura 4.31 – Vista frontal da caixa de alumínio, com sinalizadores representando o comando do piloto

### 4.7 REALIZAÇÃO DA PARTE OPERATIVA DO SISTEMA

A parte operativa do sistema é composta dos equipamentos que serão testados e dos equipamentos utilizados nos testes. Essa parte operativa é constituída de 6 motores elétricos BLDC em perfeitas condições, que servirão para testar os comandos do MCU, apoiando os diferentes testes exigidos no CMM. Existem testes a vazio (sem carga), testes com 2 motores acoplados por seus eixos e também, testes com um motor acoplado ao eixo do MAGTROL.

Os testes com os motores em vazio são feitos utilizando a montagem representada na figura 4.32.

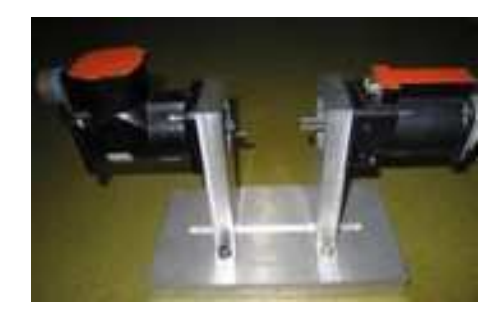

Figura 4.32 – Suporte com dois motores em vazio

Os testes com motores acoplados são feitos utilizando a montagem representada na figura 4.33.

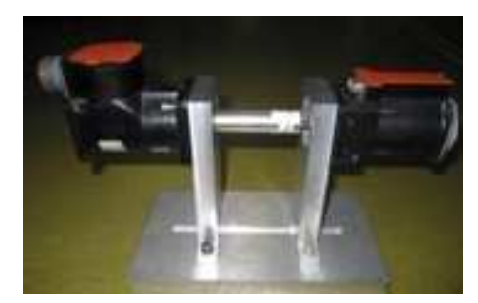

Figura 4.33 – Suporte com dois motores acoplados

Os testes com MAGTROL são feitos utilizando a montagem representada na figura 4.34.

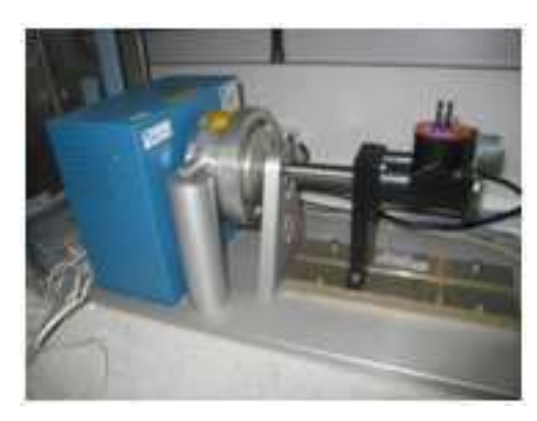

Figura 4.34 – MAGTROL (azul) acoplado a um motor (preto)

# 4.7.1 DISPOSIÇÃO DOS MOTORES ELÉTRICOS BLDC

Foi necessária a concepção de uma solução que permitisse dispor os motores de maneira a poder realizar os 3 tipos de testes descritos no item 4.8. Para realizar os testes a vazio e os testes de acoplamento, foi adotada a seguinte solução: utilizar dois suportes, para apoiar 4 motores, 2 em cima e 2 em baixo, como mostrado na figura 4.35. Nos apêndices são expostos, são exibidos detalhes com mais clareza.

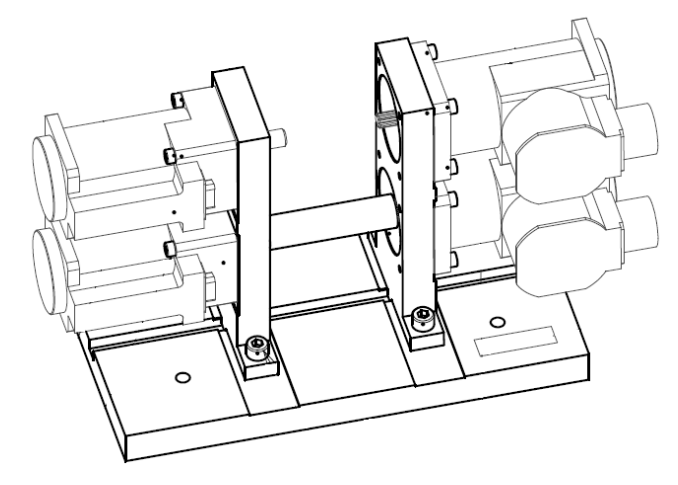

Figura 4.35 – Projeto gráfico do suporte para testes em vazio e com acoplamento
Para os testes com o MAGTROL, foi necessária uma solução que permitisse selecionar qual dos dois motores seria testado. A solução mais viável foi a elaboração de uma placa de alumínio rígida que serviu de encaixe para dois suportes, como ilustrado na figura 4.36.

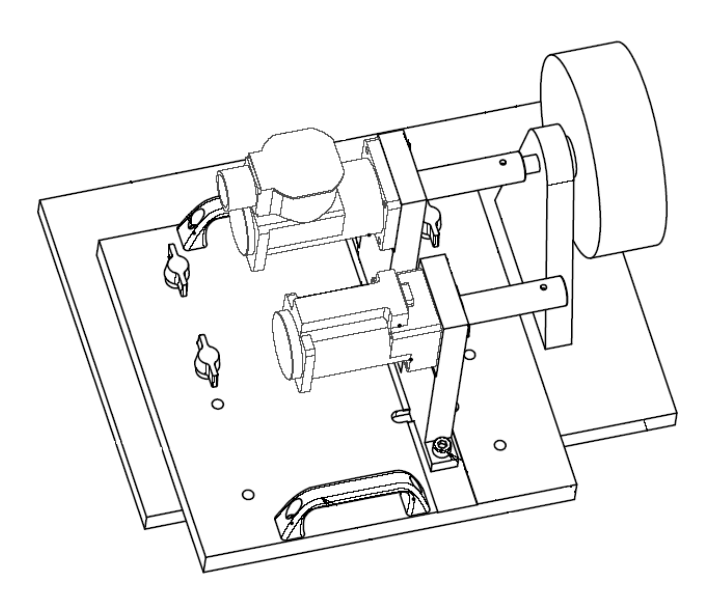

Figura 4.36 – Projeto gráfico do suporte para 2 motores distintos acoplados ao MAGTROL (direita)

Para apoiar os motores, MAGTROL, MCU e toda a fiação foi necessária a construção de uma mesa para tal finalidade. Na figura 4.37 pode se ver a disposição dos elementos na mesa. Na parte da esquerda, há o suporte representado na figura 4.35. Na parte do meio há o dinamômetro do MAGTROL com seu suporte e acoplamento. À direita há os 2 motores lado a lado no suporte ilustrado na figura 4.36, possibilitando a escolha do motor a ser testado.

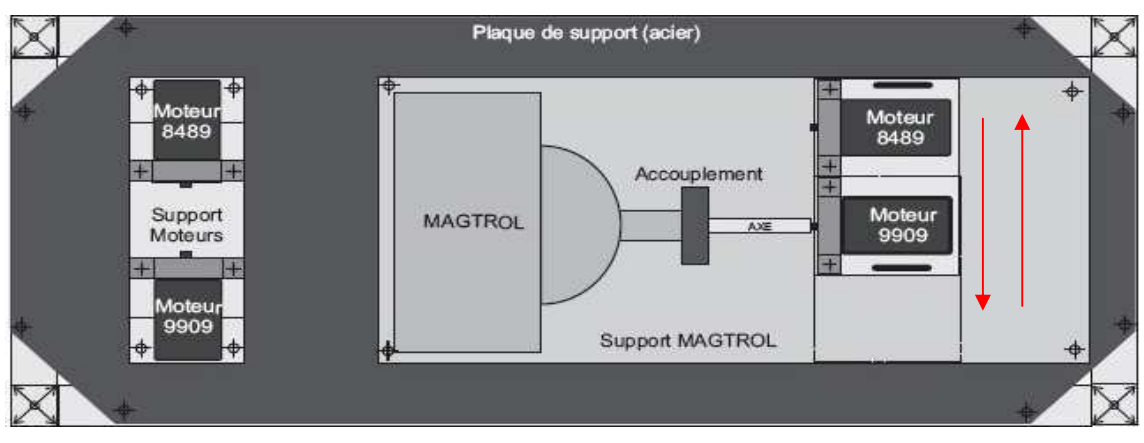

Figura 4.37 – Representação da vista superior da mesa de testes

# 5 ETAPAS DE INTEGRAÇÃO E DESENVOLVIMENTO DO PROJETO

Ao chegar ao ambiente onde foi realizado o estágio (09/03/09), foram realizadas **atividades introdutórias** descritas do item 1 ao item 5, juntamente com suas datas de início e tempo de execução:

1) Conhecimento da empresa, apresentação dos funcionários e suas atividades (09/03/09, 1 semana);

2) Compreensão do objetivo geral do estágio, dos materiais, regras e normas utilizados na aeronáutica (09/03/09, 2 semanas);

3) Compreensão e realização do "Princípio 5S" no ambiente de trabalho (09/03/09, 2 dias);

4) Leitura da documentação dos produtos utilizados no Setor de Eletrônica (MCU, motores BLDC, MAGTROL, etc), manuais dos equipamentos da bancada (16/03/09, 2 semanas);

5) Orientação sobre a prevenção de Descargas Eletrostáticas (ESD) em componentes eletrônicos no ambiente de trabalho (16/03/09, 1 dia);

Em seguida foram realizadas **atividades para apoiar o avanço e enriquecer o projeto**, em ordem cronológica:

1) Curso básico de soldagem (30/03/09, 3 dias);

2) Observação dos passos realizados durante os testes dos MCU, realizados manualmente pelos técnicos (02/04/09, observados durante todo o estágio);

3) Elaboração do Caderno de Tarefas com a equipe do projeto, sendo 2 engenheiros estagiários e 1 técnico estagiário (02/04/09, 1 semana);

4) Teste dos equipamentos de medição (multímetros, MAGTROL), fontes controladas (28 Vcc, 12 Vcc, 115V/400 Hz), cabos e ferramentas disponibilizadas (02/04/09, 1 semana);

5) Reflexão e desenvolvimento de esquemas de: instalação elétrica do banco, esquemas de cabeamento entre PCI e suportes metálicos industriais (RAILDIN), circuito de comando e de força da baixa potência (09/04/09, 4 semanas);

6) Reflexão e design sobre a mesa que servirá de suporte para os motores e para o MAGTROL (17/04/09, 1 semana);

7) Discussão, pesquisa e elaboração da primeira lista de materiais a comprar (25/04/09, 3 dias);

8) Soldagem de um módulo gerador de sinal PWM, a partir de um esquema elétrico anteriormente desenvolvido por Eric Amrhein e Said Saadouni (02/05/09, 1 semana);

9) Estudo e utilização do programa AutoCAD Electrical, para auxiliar nos desenhos dos esquemas elétricos (30/05/09, 10 dias);

10) Concepção de novas peças para suporte dos motores na mesa de testes (20/05/09, 1 semana);

11) Estudo do GEMMA e desenvolvimento do GEMMA do sistema (25/05/09, 2 semanas);

12) Discussão, pesquisa e elaboração da segunda lista de materiais a comprar (30/05/09, 3 dias);

13) Início do cabeamento das cartas eletrônicas (PWM e CIC) em uma caixa de alumínio, que servirá de suporte no banco (10/06/09, 2 semanas);

14) Início do cabeamento da instalação elétrica do banco (10/06/09, 2 meses);

15) Estudo e utilização do material "Curso Básico de LabVIEW" adquirido pela empresa juntamente com o software original (01/07/09, 4 semanas);

16) Desenvolvimento de algumas rotinas (módulos) de teste para alguns equipamentos, em ambiente LABView (01/08/09, 1 mês)

17) Reflexão e esboço da IHM, que servirá para a utilização do banco e realização dos testes (25/07/09, 2 semanas);

18) Confecção do relatório de estágio (01/08/09, 1 mês);

De acordo com as atividades apresentadas nesse item, percebe-se que muitas se sobrepõem no tempo. Quando há essa ocorrência, deve ficar subentendido que tais atividades eram compartilhadas entre os membros da equipe. Porém, houve a aplicação da idéia de rotatividade no trabalho, onde os engenheiros estagiários se revezavam nas tarefas mais técnicas e específicas. Houve também, o rodízio entre todos os membros da equipe nos serviços de soldagem, montagem, confecção de cabos, perfurações no "rack" para instalação de sinalizadores, botões de liga/desliga, e em outras atividades manuais.

A divisão de tarefas e gestão do projeto fora feita pelos engenheiros estagiários.

# 6 PROGRAMAÇÃO DO SISTEMA DE TESTES

## 6.1 ETAPAS DE DESENVOLVIMENTO

A programação em LabVIEW®, versão 8.2, foi desenvolvida e integrada após a realização da parte física.

A programação permitiu o controle da parte de comando do banco, i.e., a troca e processamento de informações entre o PCI, cartas de comando, cartas de aquisição, MCU, CIC e Carta PWM. Uma lista foi previamente estabelecida, para determinar a ordem das tarefas a serem cumpridas para a concepção do banco.

- 1) Definição das necessidades da empresa, para com os testes dos MCU.
- 2) Filosofia sobre as etapas de funcionamento do sistema de testes.
- 3) Reflexão sobre o conceito de (GEMMA), o qual será detalhado posteriormente neste trabalho.
- 4) Aprofundamento no estudo da ferramenta LabVIEW.
- 5) Estudo da comunicação LABVIEW com as cartas do PCI.
- 6) Realização do GEMMA.
- 7) Realização da interface homem-máquina (IHM).
- 8) Realização da programação (algoritmo dos testes descritos pelo CMM) em LabVIEW.
- 9) Depuração do código.
- 10) Validação do banco, por uma equipe habilitada do grupo SAFRAN.

## 6.2 FUNCIONAMENTO DO SISTEMA AUTOMATIZADO

Para estudar e desenvolver metodicamente os estados e eventos do sistema em questão, foi realizada a diagramação utilizando o *Guide d'Étude des Modes de Marche et d'Arrêt* (GEMMA), ou seja, Guia de Estudo dos Modos de Funcionamento e Parada.

O conceito foi proposto em abril de 1981 e como seu nome sugere, é um guia de estudos. O GEMMA constitui um método de representação dos modos de funcionamento de um sistema, determinando as condições de passagem de um estado a outro.

Ele é constituído de um guia gráfico que é preenchido progressivamente com a concepção do sistema. Inicialmente devem ser determinados os "Modos" ou "Estados" de funcionamento do sistema utilizando critérios claramente definidos, independentemente do tipo de sistema estudado e da tecnologia de comando. Em seguida, são estabelecidas as ligações possíveis entre esses "Estados", explicitando as condições de evolução, ou condições de transição de estados.

O GEMMA é um guia de estudos que foi resultado da evolução do GRAFSET, que é uma metodologia proposta, em 1977, para apoiar o desenvolvimento de programas para controle de processos industriais.

 Neste caso, ele permitiu descrever o funcionamento do sistema em todas as tarefas a serem executadas pelo banco, incluindo modos de manutenção, modo de configuração das cartas PCI.

O GEMMA só descreve o sistema quando a parte de comando está energizada, ou seja, quando o PCI está ligado.

Esta ferramenta (GEMMA) faz parte do caderno de tarefas do banco automático, implicando em uma documentação essencial para a concepção do "software". Descrição dos diferentes eventos possíveis, e também suas respectivas condições de transição de estados.

O GEMMA aplicado a este projeto, encontra-se descrito no Anexo E.

## 6.3 LABVIEW®

O LabVIEW (acrônimo para *Laboratoty Virtual Instrument Engineering Workbench* é uma linguagem de programação gráfica originária da *National Instruments*, no ramo da automatização de processos. A primeira versão surgiu em 1986 para o Macintosh e atualmente existem ambientes de desenvolvimento integrados para Windows, Linux e Solaris.

Dentre suas aplicações básicas pode se citar o controle dos instrumentos (aparelhos de medida com interface computacional), tratamento e aquisição de dados e medidas e a exposição dos resultados. Este domínio da instrumentação é particularmente atraente pela sua diversidade. Desde a escolha dos sensores, passando pela transdução e o processamento do sinal até a publicação dos resultados medidos.

Este "software" tem aplicações satisfatórias nos diferentes ambientes da ciência: físico-química, eletrônica, informática, eletrotécnica, mecânica e automação de sistemas supervisionados.

Um programa gráfico resulta da junção de vários objetos, representados na forma de ícones (chamados VI, *Virtual Instruments*). Estes VI são conectados com o tipo de ligação (serial, fio de potência, cabo coaxial, etc) escolhida pelo programador, de acordo com o tipo de dados que será processado entre eles. Os VIs são compostos pelo painel frontal, contendo a interface, e pelo diagrama de blocos, contendo o código gráfico do programa. O programa não é processado por um interpretador, mas sim compilado. Deste modo seu desempenho é comparável ao das linguagens de programação de alto nível. A linguagem gráfica do LabVIEW é denominada "G".

# 6.4 INTERFACE HOMEM MAQUINA (IHM)

O objetivo principal desta interface é a simplicidade e coerência com o Processo Verbal (PVRI) preenchido pelo técnico que realiza os testes. Também, facilitar a configuração dos equipamentos utilizados nos testes. A parte mais difícil foi identificar as reais necessidades da empresa, pois não havia nenhum caderno de tarefas prévio, definindo as reais necessidades. Com isso, foram necessárias muitas horas de reflexão e técnicas de *brainstorming* para criar alternativas que seriam apresentadas ao tutor industrial, Eng. Eric Amrhein. Com essas alternativas em mãos, o engenheiro responsável iria tomar decisões sobre o projeto da interface.

A interface do programa é constituída das seguintes interfaces:

**A Interface Inicial** utilizada para selecionar o produto a testar e/ou escolher as opções de configuração e ilustrada na figura 6.1.

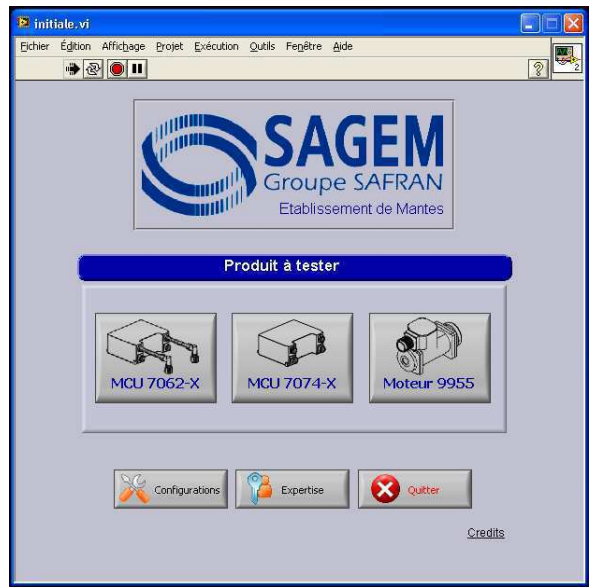

Figura 6.1 – Interface Inicial do Software de Testes

**As Configurações** para a identificação dos instrumentos utilizados e configurações do PCI é ilustrada na figura 6.2.

**O Modo de Perícia** contém todos os botões de comando para programar os testes individuais, inicialização das tensões e da parte de comando, ilustrada na figura 6.3.

**O MCU 7062/7065** é uma janela para os testes nesse modelo do produto e está ilustrada na Figura 6.4.

**O MCU 7074** é a janela para os testes nesse modelo de produto.

E o **Motor 9955** é a janela para os testes nesse tipo de produto.

| E Config.vi<br>أأتدا                                                                                               |                                                                                                    |                                                                                                    |                          |  |  |  |
|----------------------------------------------------------------------------------------------------|----------------------------------------------------------------------------------------------------|----------------------------------------------------------------------------------------------------|--------------------------|--|--|--|
| Égition Affichage Projet Exécution Qutils Fenêtre Aide<br>Eichier<br>$-201$                                        |                                                                                                    |                                                                                                    | $\sqrt{2}$               |  |  |  |
|                                                                                                    |                                                                                                    |                                                                                                    |                          |  |  |  |
| <b>SAGEM</b>                                                                                                    |                                                                                                    | <b>Configurations</b>                                                                                                    | Matricule:               |  |  |  |
|                                                                                                    | Input/Output                                                                                                    | <b>Identification des Instruments</b>                                                                                    |                          |  |  |  |
| Port Imprimante:<br>LPT1<br>$\nabla$<br>COMI<br>Port Serial:<br>$\overline{\nabla}$<br>GPIB Programmable: : 0      | $\frac{1}{\sqrt{2}}\mathbf{0}$<br>Port Carte Multimètre:<br>$\frac{2}{\sqrt{2}}$ 0<br>Port Carte Relais:<br>$\frac{2}{\sqrt{3}} 0\rangle$<br>Port Carte MUX: | Programable 115V:<br>Desc.:<br>Alimentation 24V:<br>Desc.:<br>Alimentation 12V:<br>Desc.:<br>Alimentation 28V:<br>Desc.: | ID:<br>ID:<br>ID:<br>ID: |  |  |  |
| $\frac{1}{r}$ 0<br>GPIB 12-12V:<br>$\frac{\ell}{r}$ 0<br>GPIB Magtrol:                                             | Port Carte Oscilloscope: 70                                                                                                    | Dynamomètre:<br>Desc. 1:<br>Desc. 2:<br>Moteur 9955-1 vide:                                                              | ID 1:<br>ID 2:           |  |  |  |
|                                                                                                    | <b>Identification des Instruments</b>                                                                                                    | Desc.:<br>Moteur 9955-1 magtrol:<br>Desc.:<br>Moteur 9955-1 couplé:<br>Desc.:                                            | ID:<br>ID:<br>ID:        |  |  |  |
| PC Industriel:<br>Desc.:<br>Carte Relais:<br>Desc:<br>Carte Multiplexeur:<br>Desc.:<br>Carte Multimètre:<br>Desc.: | $1D$ :<br>$1D$ :<br>ID:<br>$1D$ :                                                                                                    | Moteur 9909-1 vide:<br>Deso.:<br>Moteur 9909-1 magtrol:<br>Desc.:<br>Moteur 9909-1 couplé:<br>Desc.:                     | ID:<br>ID:<br>ID:        |  |  |  |
| Carte Oscilloscope:<br>Deso.:                                                                                      | $1D$ :                                                                                                    | Support Moteurs double:<br>Desc.:<br>Support Moteurs magtrol:<br>Desc.:                                                  | ID:<br>ID:               |  |  |  |
| Mégohmètre:<br>Desc.:<br>Microhmètre:<br>Deso:<br>Multimètre:<br>Desc.:                                            | $1D$ :<br>$1D$ :<br>$1D$ :                                                                                                    | Semelle couplé:<br>Desc.:<br>Semelle magtrol:<br>Desc.:<br>Accouplement Double:<br>Deso.:                                | ID:<br>ID:<br>ID:        |  |  |  |
| Précédente                                                                                                    | Enregistrer                                                                                                    | Accouplement 9909-1:<br>Deso.:<br>Accouplement 9955-1:<br>Desc.:                                                         | ID:<br>ID:               |  |  |  |

Figura 6.2 – Interface das Configurações do Software de Testes

| $\ .\ $ a<br><b>E</b> Expertise.vi<br>Édition Affichage Projet Exécution Outils Fenêtre Aide<br>Fichier<br>$ 2\rangle$<br>$B$ $\theta$ $\theta$                    |                                                                                                    |                                                                                                    |                                                                                                    |                                                                                                    |  |  |  |
|----------------------------------------------------------------------------------------------------|----------------------------------------------------------------------------------------------------|----------------------------------------------------------------------------------------------------|----------------------------------------------------------------------------------------------------|----------------------------------------------------------------------------------------------------|--|--|--|
| <b>SAGEM</b>                                                                                                    |                                                                                                    | <b>Mode Expertise</b>                                                                                             |                                                                                                    | Matricule:                                                                                                    |  |  |  |
| <b>Command Manual</b>                                                                                                    | Inicialisation                                                                                                    |                                                                                                    |                                                                                                    |                                                                                                    |  |  |  |
| 115V 400Hz<br>Ph <sub>1</sub><br>Ph <sub>2</sub><br>Ph <sub>3</sub><br>Vitesse<br>Direction                                                                        | 28V DC<br>Marche                                                                                                    | Carte Relais<br>Cartes Eléctroniques                                                                              |                                                                                                    | Carte MUX<br>Alimentations                                                                                                    |  |  |  |
| MCU 7062<br>CW<br>420%<br>CCW                                                                                                    | <b>BK</b><br>Normal<br>$\begin{picture}(20,20) \put(0,0){\line(1,0){155}} \put(15,0){\line(1,0){155}} \put(15,0){\line(1,0){155}} \put(15,0){\line(1,0){155}} \put(15,0){\line(1,0){155}} \put(15,0){\line(1,0){155}} \put(15,0){\line(1,0){155}} \put(15,0){\line(1,0){155}} \put(15,0){\line(1,0){155}} \put(15,0){\line(1,0){155}} \put(15,0){\line(1,0){155}} \$<br>Coasting | չ                                                                                                    | <b>Tests Automatisés Individuels</b>                                                                                               |                                                                                                    |  |  |  |
| @100%<br>$*6%$<br>Vitesse (V)<br>MCU 7074<br>Velocity<br>Hold on<br>Enable<br>Relay<br>$\overline{a}$<br>×<br>Stab Trim<br>$2 -$<br>Ibit<br>Engaged<br>Enable<br>n | $(2) +$<br>$\mathbb{Z}^{\text{Fault}}$<br>Reset<br>Velocity<br>Command<br>MCU<br>$\mathscr{D}$<br><b>Disconnect</b>                                                                                                    | <b>MCU 7062</b><br>S6.E Control of the motor rotation<br>§6.F Control signals of the motor<br><b>MCU 7074</b>     | §6.G Current limitation signal<br><b>S6.H Speed Feedback</b><br>§6.J HSTA valid output signal                                      | §6 K Coasting<br>§6.L Consumption on 28Vdc<br>§6.M Change of rototation                                                          |  |  |  |
| 12<br>$10 -$                                                                                                    | ٨                                                                                                    | §1 D Screening                                                                                                    | <b>S1 L Stability</b><br>§1.M Time to get the speed                                                                                | §1.T Loss of relay<br>§1.U Under voltage.                                                                                        |  |  |  |
| $7,5 -$<br>$5 -$<br>$2,5 -$<br>Tension<br>$0 -$<br>$-2.5$<br>$-5 -$                                                                                                |                                                                                                    | §1.F Engagement<br>§1.G Starting threshold<br>§1.H Direction of rotation<br>§1.J Dynamique<br>§1.K Loss of enable | §1 N Overspeed<br>§1 P MCU Velocity Feedback<br>§1.Q MCU Current Feedback<br>§1.R Electromechanical<br>§1.S Nominal locking torque | §1.V Over temperature<br>61 W Stimuli<br>§1.X Monitoring current<br>§1.Y Monitoring fault reset<br>\$1.Z Monitoring conformation |  |  |  |
| $-7,5-$<br>$-10$<br>$\Omega$<br>100<br>Temps                                                                                                    |                                                                                                    | Moteur 9055<br>§1.E Direction of rotation<br>§1.F No load                                                         | \$1.G Nominal load<br>§1 H Overload<br>§1.I Nominal locking                                                                        | §1.J Medium locking torque<br><b>§1 K Brake</b><br>§1 L Coasting                                                                 |  |  |  |
| Précédente                                                                                                    |                                                                                                    | Démarrer<br>test(s)                                                                                               | lo:                                                                                                    | Arreter test(s)                                                                                                    |  |  |  |

Figura 6.3 – Interface dos Peritos para configuração dos equipamentos e testes individuais.

| P 7062.vi<br>ь.                                                                                                    |                                                                                      |                                                                                                    |                                                                                                    |  |  |  |
|----------------------------------------------------------------------------------------------------|--------------------------------------------------------------------------------------|----------------------------------------------------------------------------------------------------|----------------------------------------------------------------------------------------------------|--|--|--|
| Édition Affichage Projet Exécution Outils Fenêtre Aide<br>Fichier<br>$\bullet$ 300                                                                                     |                                                                                      |                                                                                                    |                                                                                                    |  |  |  |
| <b>SAGEM</b><br><b>Motor Control Unit 7062-X</b>                                                                                                    |                                                                                      |                                                                                                    | N° Doc<br>Nom Ficher                                                                                     |  |  |  |
| <b>Identification</b>                                                                                                    | <b>Ambiance</b>                                                                      | <b>Tests Automatisés</b>                                                                                                    |                                                                                                    |  |  |  |
| Nom Operateur Nicolas<br>S/N MCU 968<br>S/N Ch 2 125<br>S/N Ch 1 122<br>P/N ( 5<br>Amdt A                                                                              | Temperature 23<br>PC<br>Humidité 55<br>%<br>Nettoyage<br>0 <sub>k</sub><br>réguliers | §6.E Control of the motor rotation<br>§6.F Control signals of the motor<br>§6.G Current limitation signal<br>§6.H Speed Feedback | §6.J HSTA valid output signal<br>§6.K Coasting<br>§6.L Consumption on 28Vdc<br>§6.M Change of rototation |  |  |  |
| <b>Tests Manuel</b><br>$\frac{7}{7}$ 0<br>Weight<br>$==3,77$ Kg                                                                                                    |                                                                                      | <b>Démarrer</b><br>ิ⊳<br>$\overline{a}$<br>tests                                                                                 | Arreter tests                                                                                            |  |  |  |
| §5 Dielectric check:<br>Connecteur ( 0<br>Carcasse () 0<br>$\sqrt{7}$ 5 m $\Omega$<br>25 m<br>Recepteur 20<br>Bornes T, V, W ( 0<br>$< 2.5$ m $\Omega$<br>$\leq$ 25 mm |                                                                                      | $10 -$<br>$5 -$                                                                                                    |                                                                                                    |  |  |  |
| §3 Visual inspection:<br>Etat externe et etiquettes<br>Connecteur<br>OK                                                                                                | Liaisons<br>Conditions des vis                                                       | Tension<br>$0 -$<br>$-5 -$<br>$-10 -$                                                                                            |                                                                                                    |  |  |  |
| §4.B Connector continuity:                                                                                                    | Points XYZP a b q                                                                    | $\Omega$<br>100<br>Temps                                                                                                    |                                                                                                    |  |  |  |
| §6.C Temperature transducer:                                                                                                    | VM placé à zero<br>NOK                                                               | оĸ<br>Précédente                                                                                                    | <b>Tests Automatisés</b><br>Valider                                                                      |  |  |  |
| §7.B Leakage test:                                                                                                    | Aucune bulles<br><b>NOK</b>                                                          | <b>Tests Manuel</b>                                                                                                    | <b>PVRI</b>                                                                                              |  |  |  |

Figura 6.4 – Interface para teste do MCU 7062/65

# 6.5 ROTINAS DE TESTE

A realização das rotinas de teste foi o objetivo principal deste trabalho. Tais rotinas estão descritas no CMM. Seguem no Anexo A, alguns dos testes importantes do CMM para os MCU.

Não é possível uma apresentação completa detalhada das rotinas de teste, pois tal documento é protegido pela propriedade intelectual do grupo SAFRAN.

Foram desenvolvidos programas que permitiram a comunicação entre todos os instrumentos e o PC Industrial, enviando comandos e realizando a aquisição de dados. Na figura 6.5 pode ser visto um exemplo de programação utilizando LabVIEW, para realizar a rotina de teste responsável pela leitura do torque, velocidade e sentido de rotação do motor. O PCI envia o comando, via cabo GPIB, ao MAGTROL que irá impor os valores de torques e velocidade descritos no CMM..

De acordo com o CMM, o técnico deve realizar testes manuais e testes automáticos.

Ele deve informar também, os dados da placa do equipamento (referência, tipo, cliente, etc), condições do ambiente de testes (temperatura, umidade), identificação dos instrumentos usados para medições e nome do técnico responsável.

Dentro dos testes manuais realizados são as medições realizadas com aparelhos que não podem efetuar medições automáticas.

Para o MCU 7062/65 e 7074, os testes manuais mais comuns são:

- Verificação de peso (utilizando balança de precisão);
- Inspeção visual exterior;
- Teste de continuidade do conector;
- Checagem do dielétrico (utilizando um megômetro);
- Teste do transdutor de temperatura;
- Teste de infiltração (imersão em água);

Com os testes automáticos existem os testes que realizam medição quando o equipamento está em funcionamento normal, isto é, ligado à bancada de simulação do sistema de vôo.

Para o MCU 7062/65, os testes automáticos são:

- Teste do controle da direção de rotação do motor;
- Teste do controle de sinais da velocidade do motor e fase da corrente;
- Teste do sinal de limitação da corrente;
- Teste do sinal de retorno (*feedback*) de velocidade;
- Validação do sinal de saída do HSTA;
- *Coasting*;
- Consumo da alimentação de 28 Vcc;
- Mudança do sentido de rotação;

Para o MCU 7074, os testes automáticos são:

- Teste de conexão;
- Teste de isolação;
- Teste do nível *Threshold*;
- Teste da direção de rotação;
- Sobre velocidade;
- Retorno de corrente;
- Retorno de velocidade;
- Desempenho eletromecânico;
- Torque nominal de travamento do motor;
- Sub tensão;
- Sobre temperatura;
- Teste *Stimuli*;
- Teste de monitoramento do RESET automático;
- Teste de estabilidade;
- Teste de velocidade;

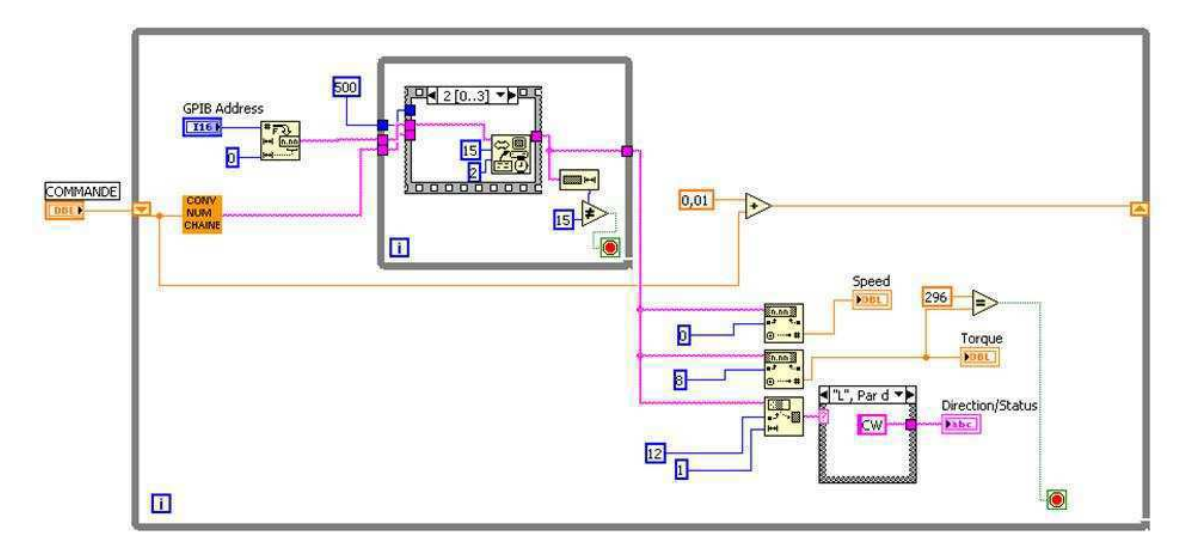

Figura 6.5 – Exemplificação de uma rotina de teste implementada em LabVIEW

# 7 CONCLUSÃO

Neste documento foi descrito o desenvolvimento do Banco de Testes Automáticos para o MCU, para a empresa SAGEM DS, estabelecimento de Mantes-La-Ville.

O trabalho de estágio foi concluído com a confecção dos algoritmos dos testes automáticos, e teve a duração de 6 meses. A previsão para conclusão do banco, isto é, integração dos algoritmos individuais, aferição e calibração dos instrumentos de medição, confecção dos conectores blindados, validação das medições, validação da documentação (PVRI), era prevista para 9 meses de estágio.

Os conhecimentos adquiridos durante o estágio enriqueceram muito a minha formação a partir da aquisição de experiência no ambiente profissional. O conhecimento adquirido nas disciplinas da UFCG foi de bastante importância para a evolução do trabalho realizado. Técnicas de *brainstorming* e gestão de projeto aprendidas na disciplina de Informática Industrial foram de grande valia e cotidiana aplicação. Reflexões sobre modelo e disposição da IHM e ergonomia do produto também foram feitas. A disciplina de Eletrônica de Potência (teoria e laboratório) teve uma grande importância, pois facilitou: o entendimento dos circuitos de acionamento dos motores, o funcionamento do módulo gerador de sinal PWM e, conversão de energia elétrica realizada internamente no MCU. Foi de grande valia a experiência adquirida, ao longo dos anos de graduação, nas disciplinas de laboratório oferecidas pelo Departamento de Engenharia Elétrica da UFCG. As disciplinas de Economia e Engenharia Econômica também serviram como base conceitual para estudo da relação custo/benefício durante o processo de aquisição de novos materiais.

Houve dificuldades para a conceituação do sistema de força e de comando para o banco, pois a disciplina de Instalações Elétricas ainda não havia sido cursada. Foi necessário um estudo intenso no que diz respeito a Instalações Elétricas Industriais.

Algumas disciplinas cursadas no INSA, por exemplo, "Sistema a eventos discretos", "Teoria de Controle", "Automação", "Máquinas Elétricas", deram base teórica e prática para a utilização da maioria dos equipamentos das indústrias.

A convivência diária em uma empresa estrangeira agregou valores não apenas profissionais, mas também culturais e sociais. Pois, mantive contato diário com franceses que eram maioria, e também com uma minoria formada por marroquinos, argelianos, tunisianos, senegaleses e italianos.

Além da diversidade étnica, pude usufruir também da diversidade religiosa, mantendo uma posição receptiva para absorver conhecimentos do judaísmo e do islamismo. São de grande valor os conhecimentos culturais, tradições e pontos de vista, que me foram passados pelos colegas de trabalho.

Para melhorar o ambiente de trabalho e estimular o relacionamento entre os empregados, eram feitas reuniões, de 30 min de duração, todas as sextas-feiras pela manhã para o lanche coletivo. Sempre havia um ambiente saudável e descontraído.

# **BIBLIOGRAFIA**

Mamede Filho, J. "Instalações Elétricas Industriais". 7ª Edição. Editora LTC

Apostila de Curso Básico LabVIEW 8.2. National Instruments

Apostila texto do curso de Automaçao. Departamento de Engenharia Elétrica. INSA de Lyon

# APÊNDICE A – ESQUEMAS DE MEDIÇÕES

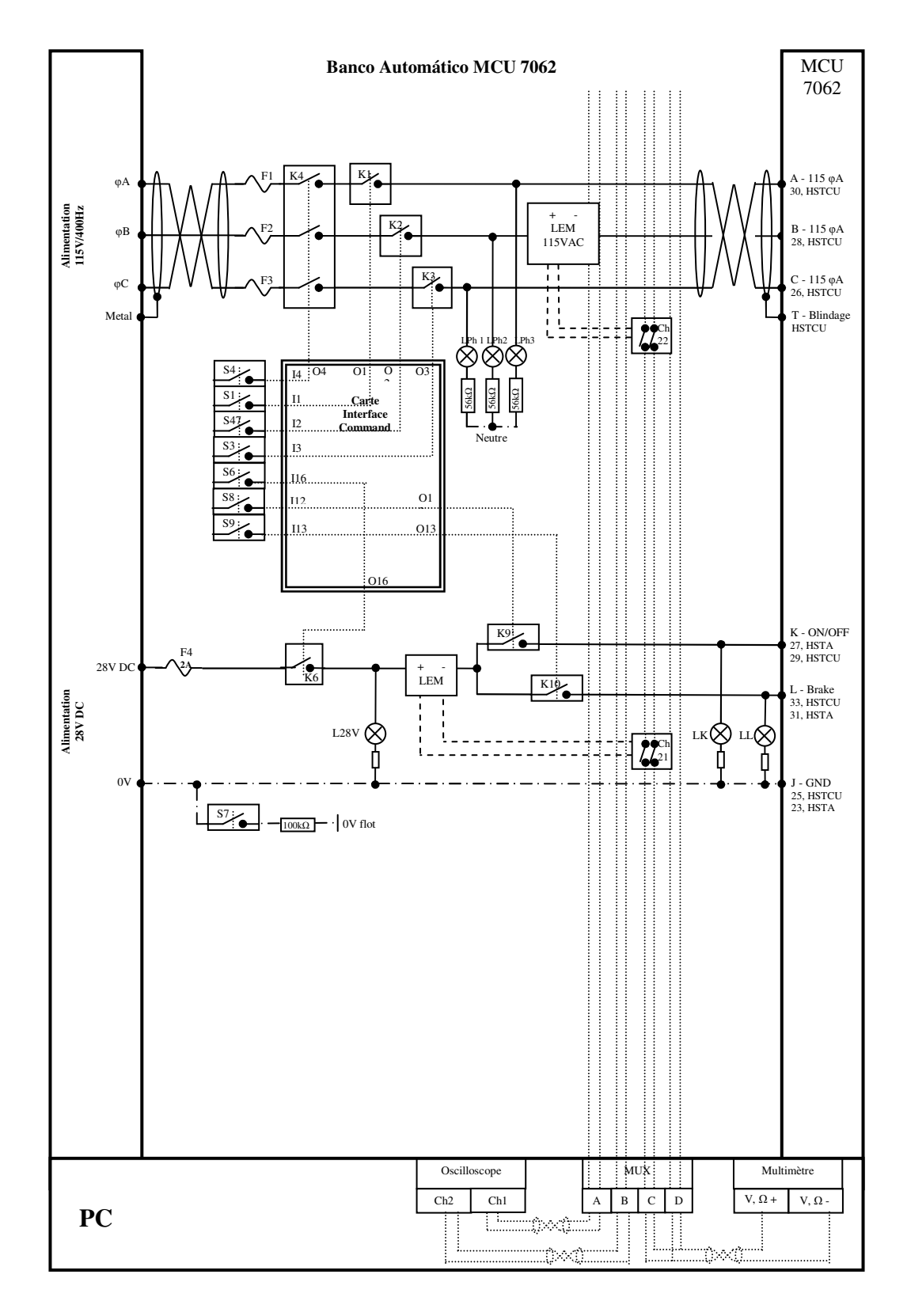

# A.I. ESQUEMA DIDÁTICO PARA MCU 7062/65

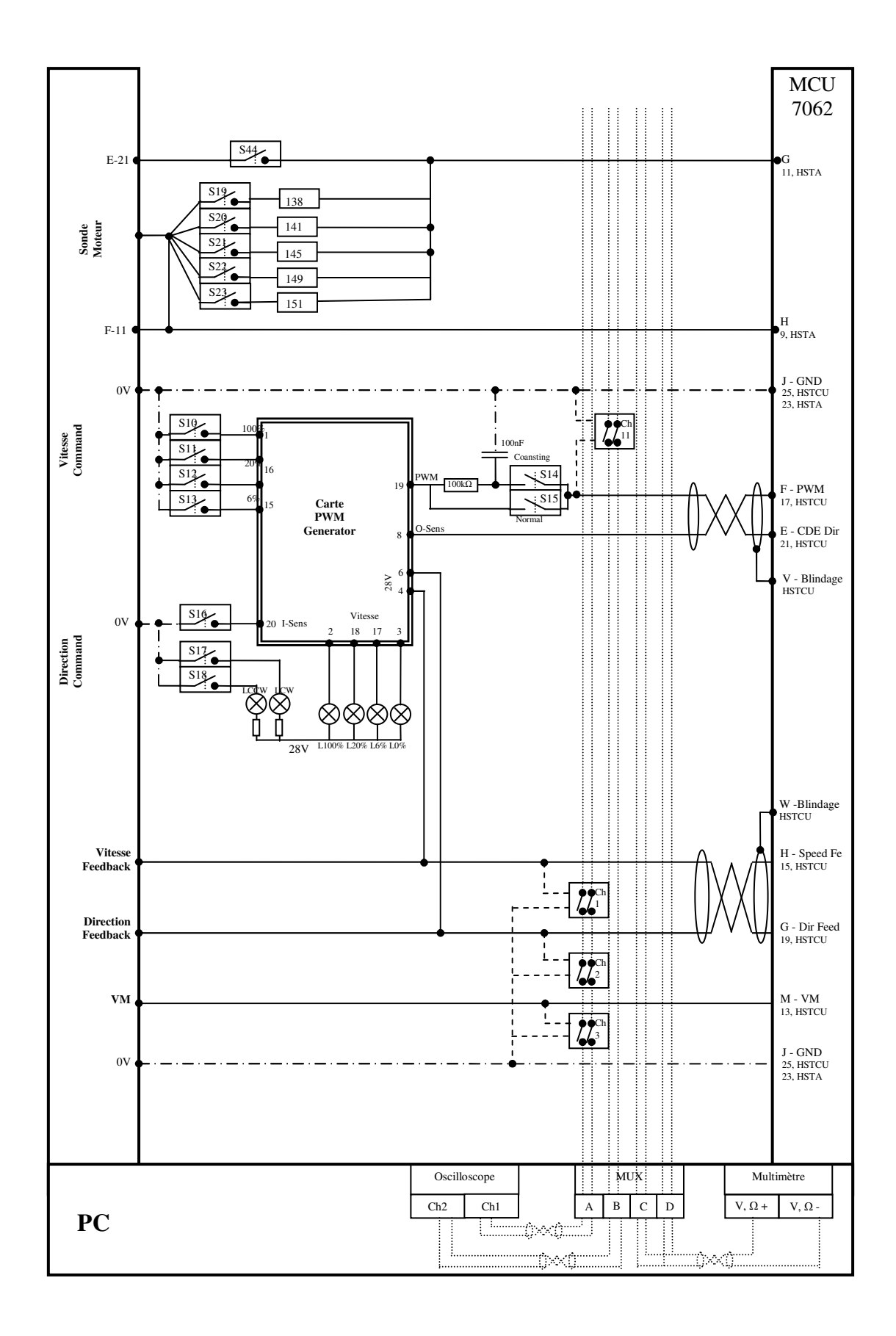

# A.II. ESQUEMA DIDÁTICO PARA MCU 7074

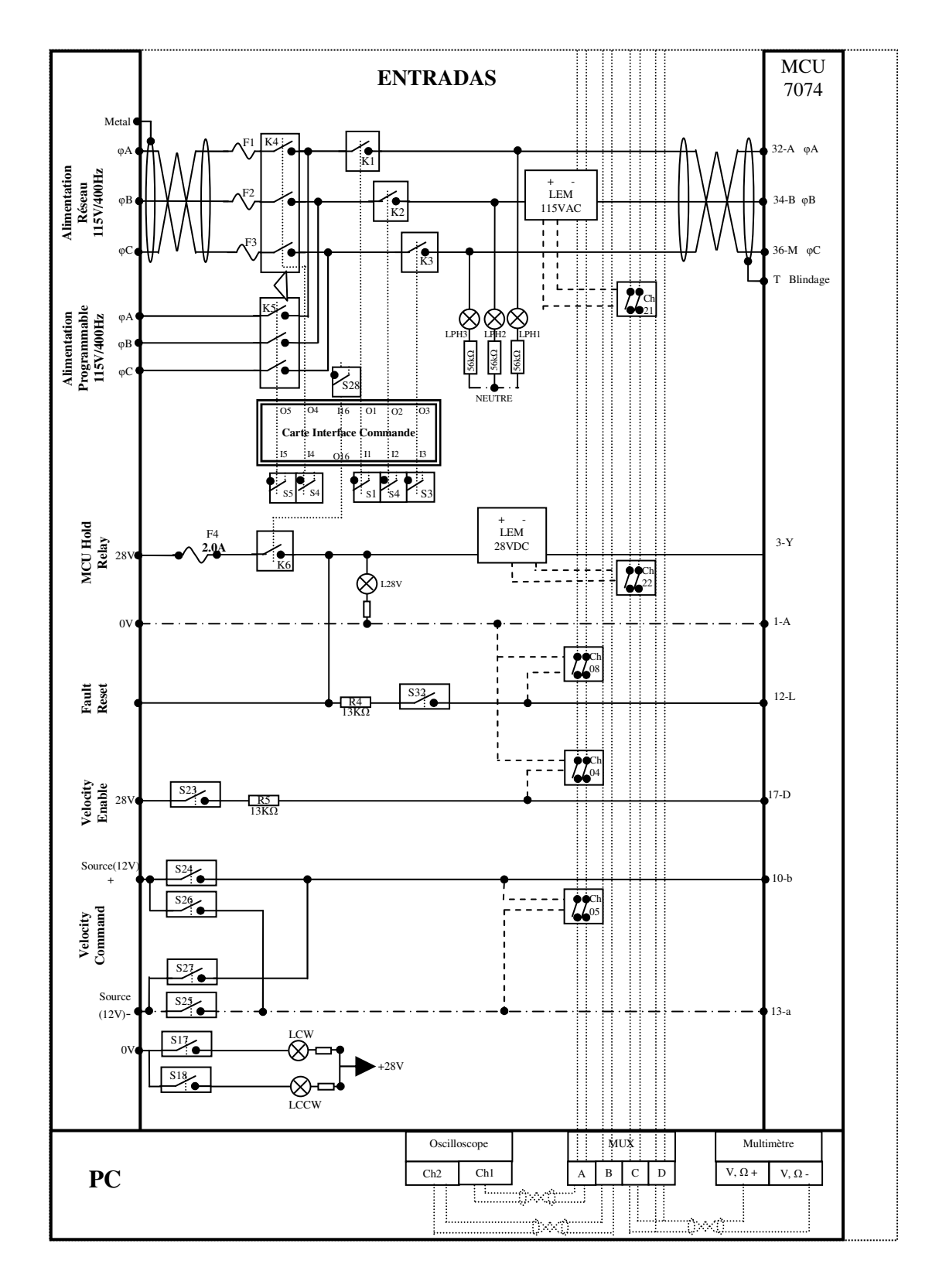

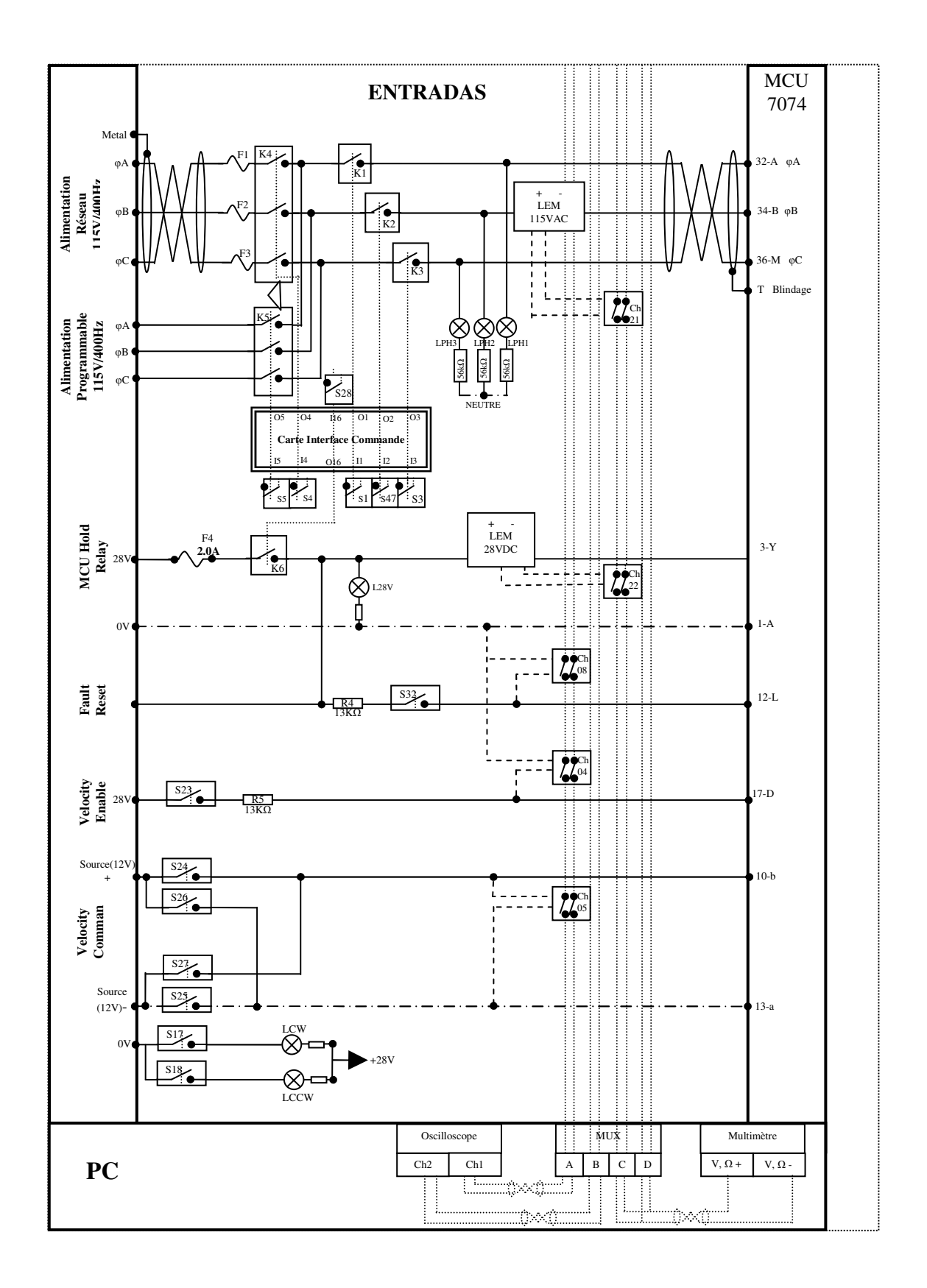

54

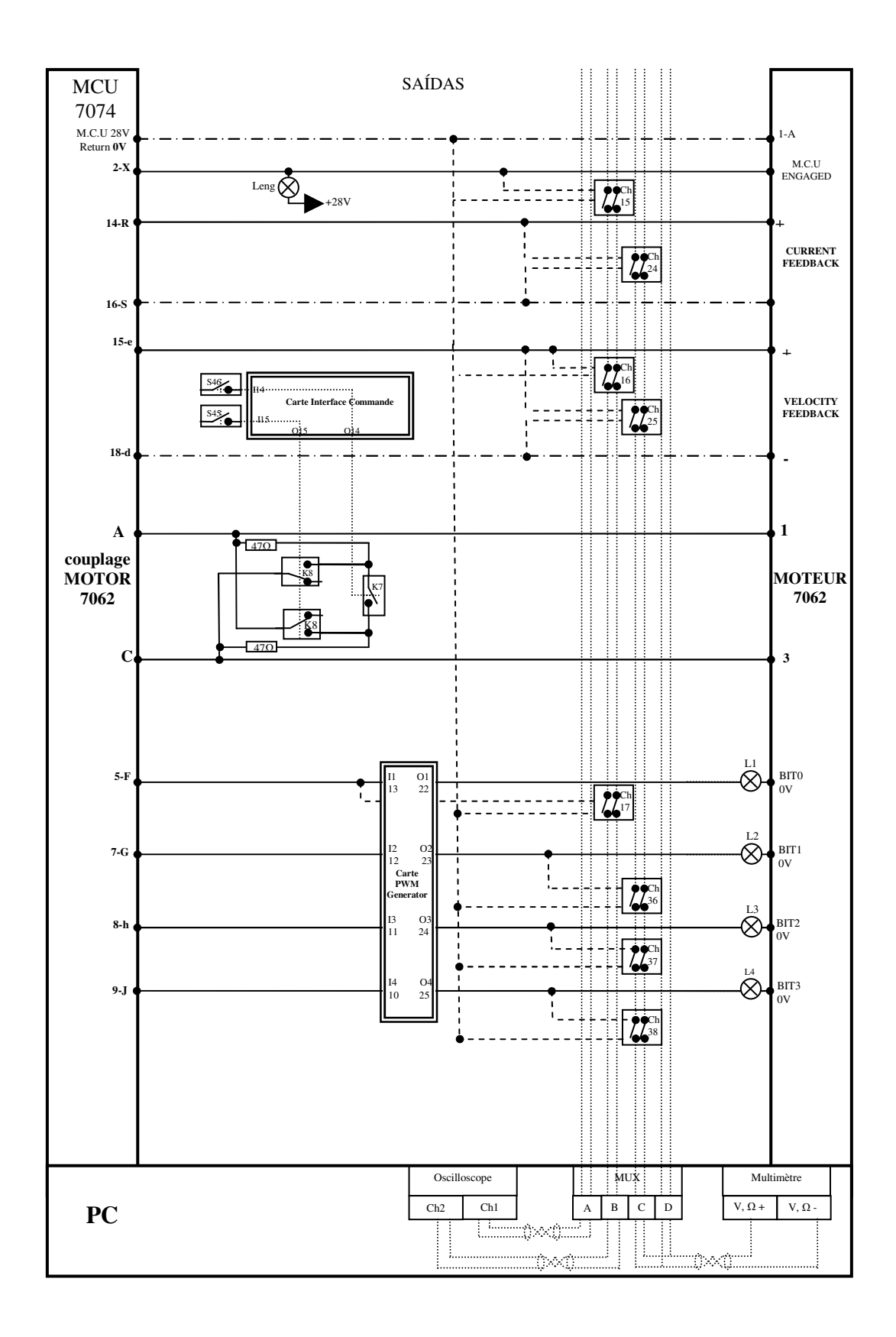

55

# ${\bf AP \hat{E} N DICE~B - ESQUEMAS~DE~CABLAGEM}$

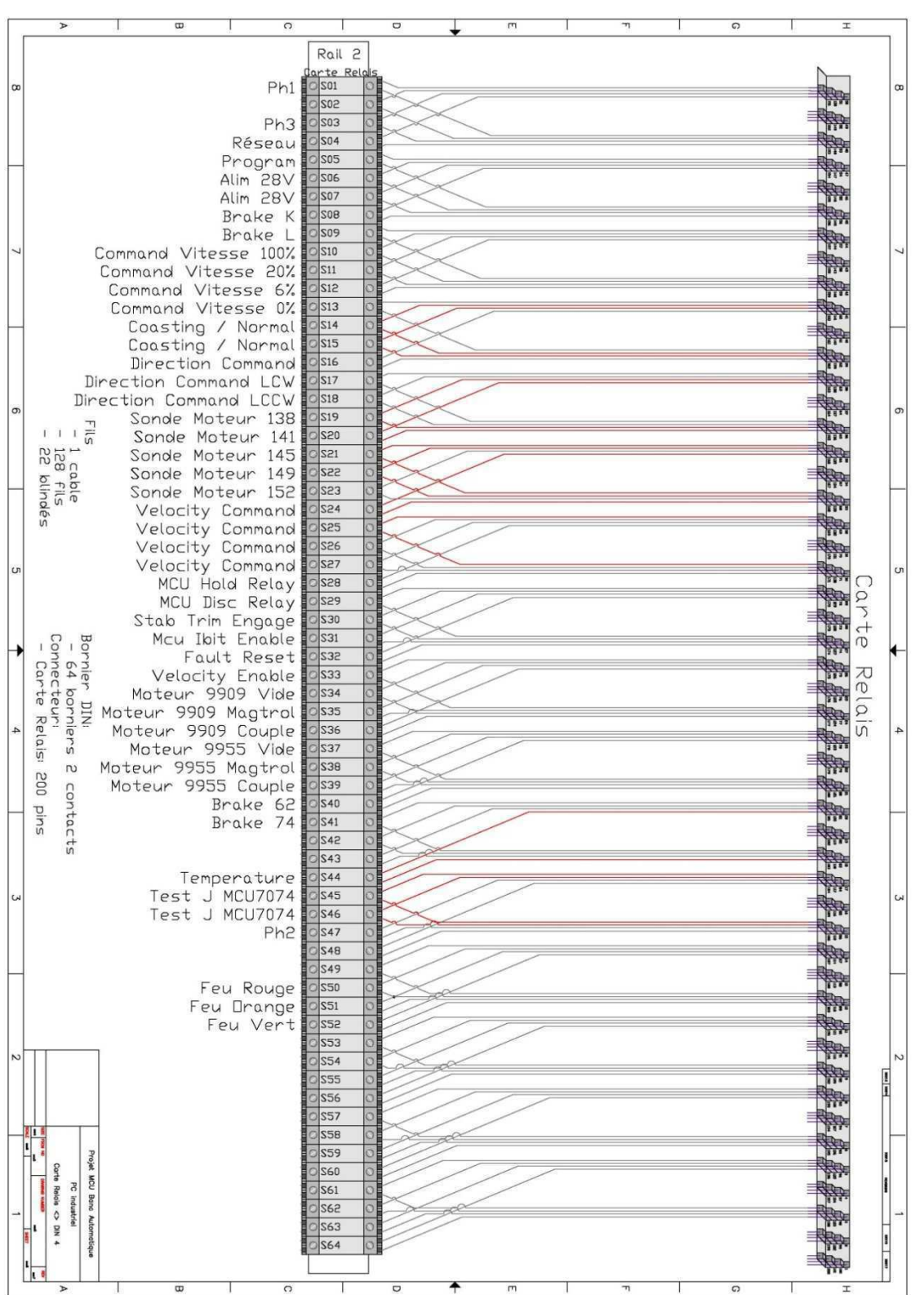

### $B.I.$ SAÍDA DA CARTA RELÉS AOS CONECTORES NO **RAILDIN**

### B.II. DO MCU E DOS MOTORES AO RAILDIN

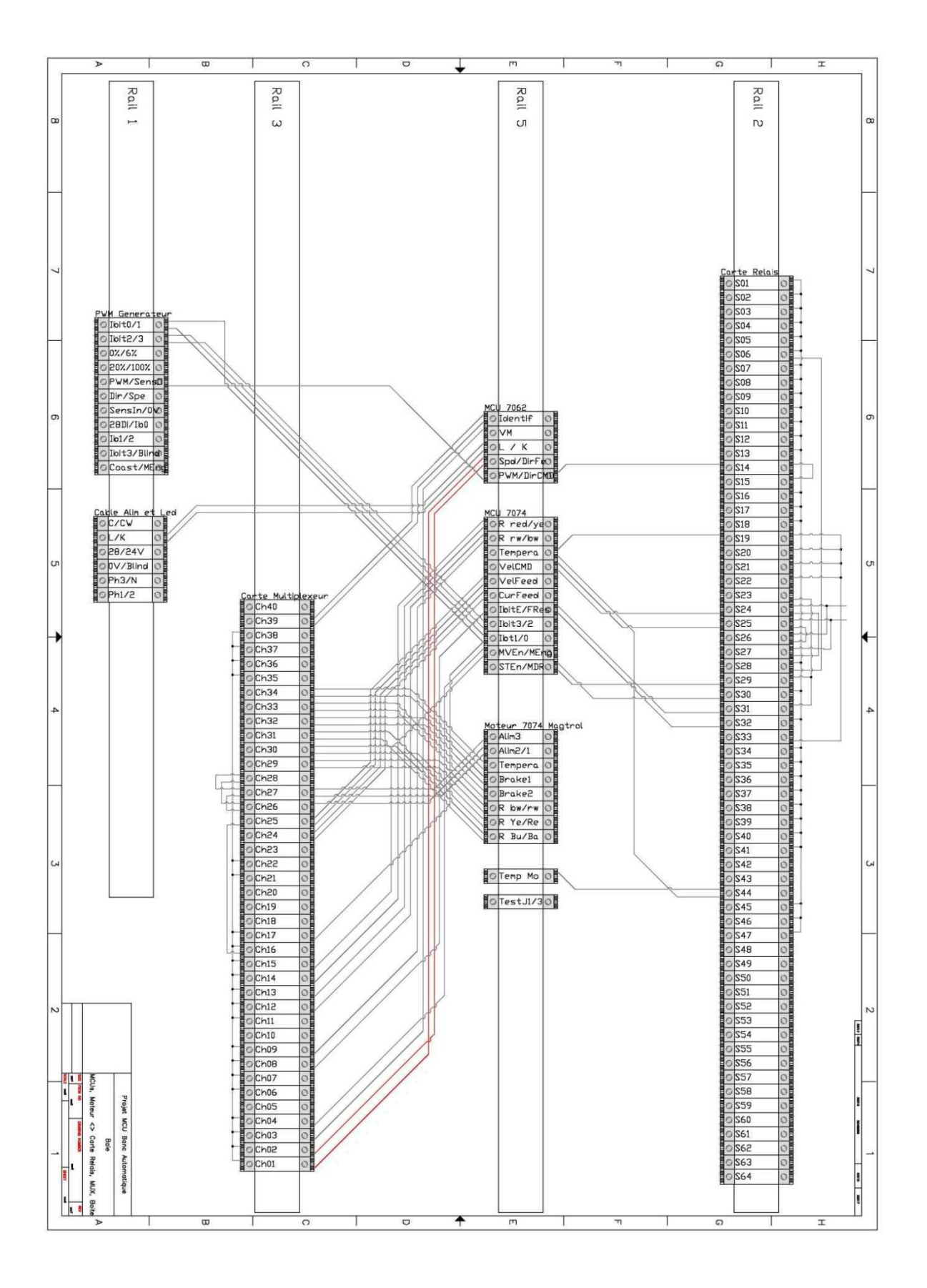

# B.III. DOS CONTACTORES NO RAILDIN

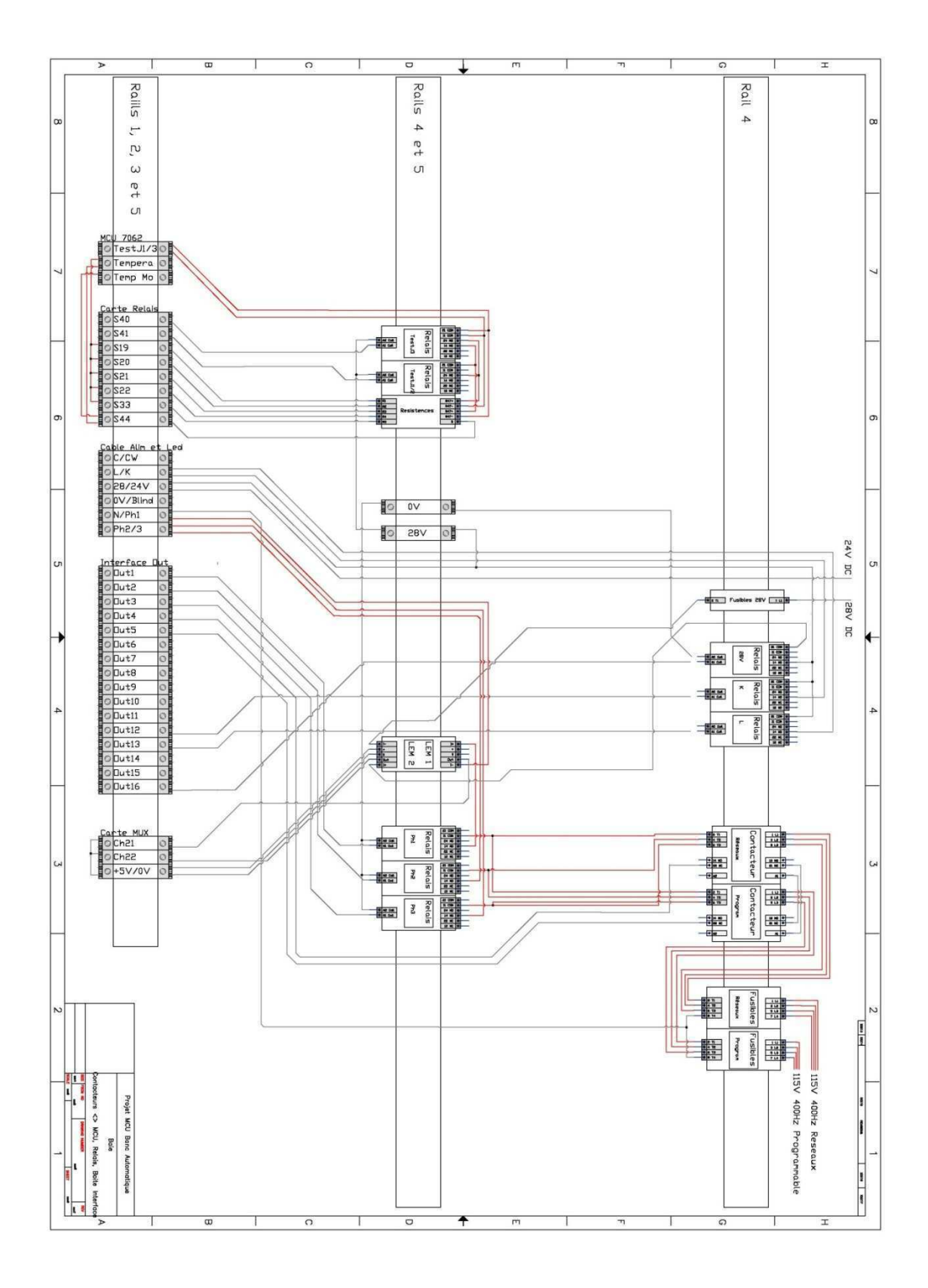

58

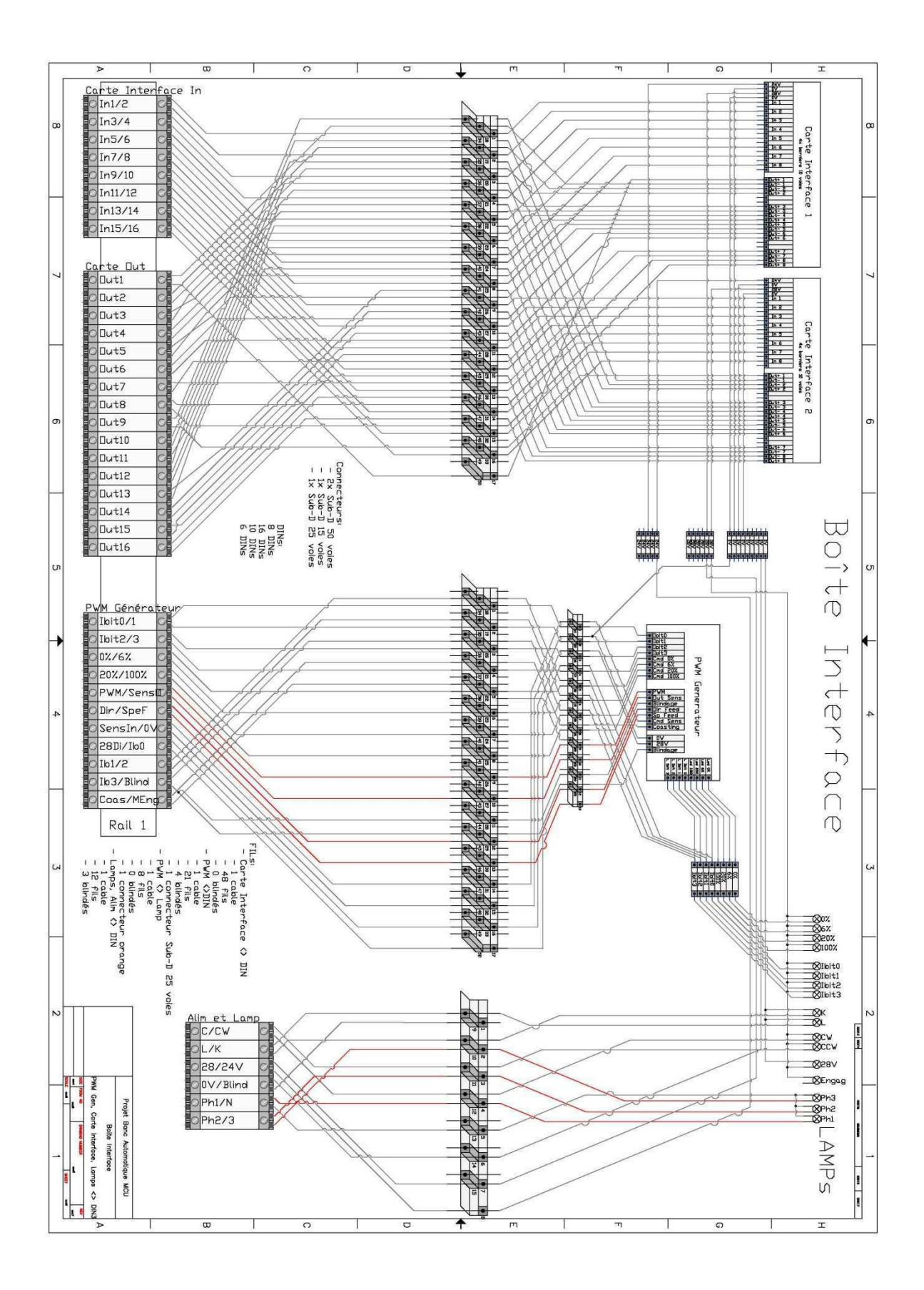

B.IV. CAIXA DE INTERFACE E COMANDO (CIC)

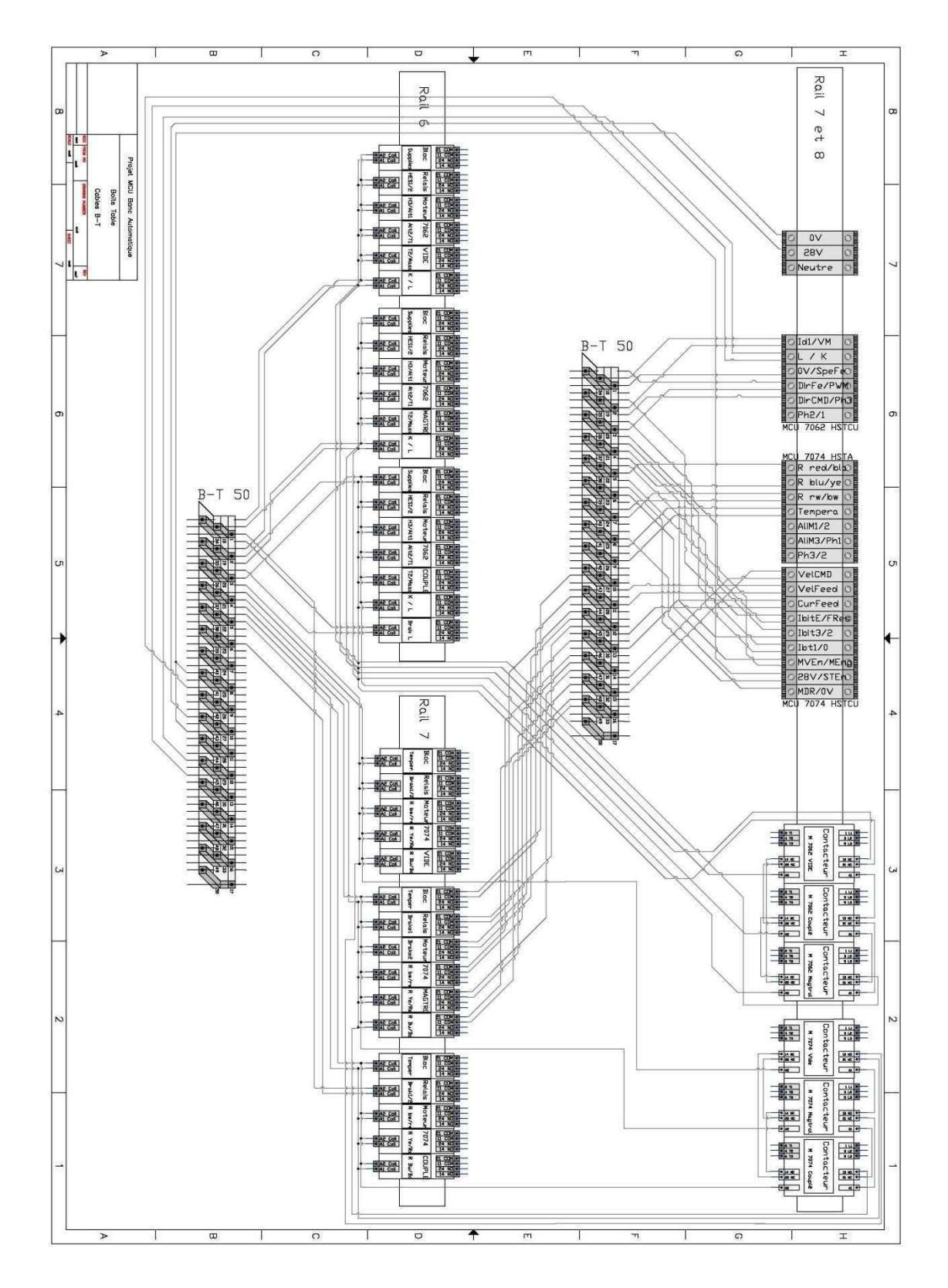

# B.V. CONTACTORES E RELÉS INDUSTRIAIS NA MESA AUXILIAR DE TESTES

# $ANEXO A - CMM$

## **I. TESTES IMPORTANTES DO CMM 7062**

### **SAGEM SA**

COMPONENT MAINTENANCE MANUAL P/N7062-\*

- E. Test of the control of the motor rotation direction
	- (1) Connect the test motor on the MCU.
	- (2) Supply with + 28 VDC by the control bench; put the OFF M/A 28 V switch on K position.
	- (3) Supply 115 V / 400 Hz with the power supply.
	- (4) Put the CCW-CW switch on CW position, press the pushbutton 6% and look the motor shaft and make sure that the motor turns in CW direction.
	- $(5)$ In the same way, put the CCW-CW switch on CCW position, press the pushbutton 6% and make sure that the motor turns in CCW direction.
	- If there is a defect, replace the defective board.  $(6)$
- F. Test of control signals of the motor speed and phase current
	- $(1)$ On the control bench:
		- Supply with 115 V 400 Hz. Put the ON-OFF M/A 115 V 400 Hz switch on ON position.  $(a)$
		- (b) Put the M/A 28 V switch on K position, the red indicator light is on.
		- Connect serially an ammeter on the 115 V 400 Hz.  $(c)$
		- Put the CCW-CW switch on CW position.  $(d)$
		- Successively, press the pushbuttons: 6 %, 20 %, 100 %, the corresponding indicator light  $(e)$ is on.
	- Read on the tachometer, the motor speed and on the ammeter the motor current.  $(2)$

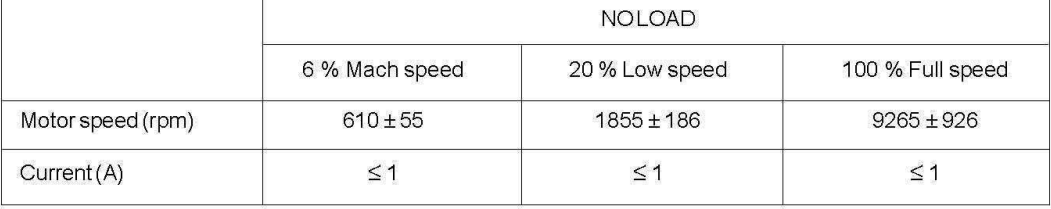

- (3) Press the pushbutton 6%.
- (4) Apply with the torquemeter an operation load: 0.415 Nm (resisting torque). NOTE: Verify at each speed, the value of operation load (0.415 Nm).
- (5) In same way, read on the tachometer, the motor speed, and on the ammeter the motor current.

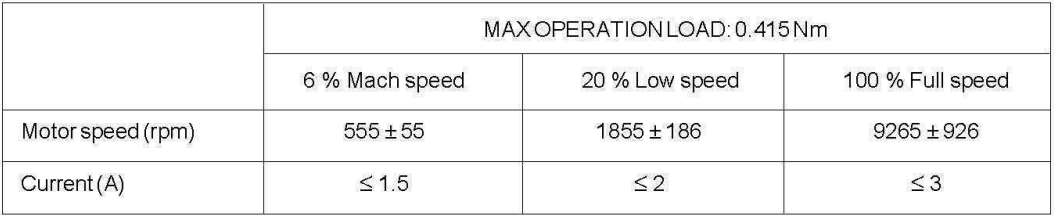

### Apply with the torquemeter, an emergency diving/load: 0.7 Nm and in same way, measure the  $(6)$ speed motor and the motor current.

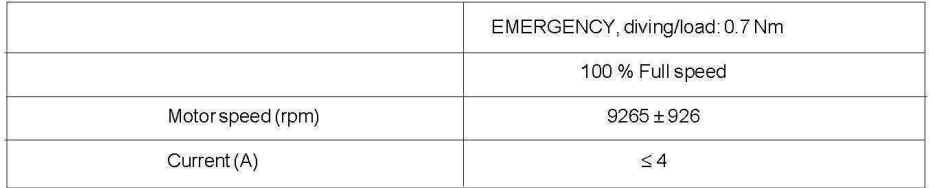

- (7) Repeat all steps (2, 3, 4 and 5) for the CCW rotation direction, the results are identical
- (8) If there is a defect, replace the defective board
- K. Coasting
	- NOTE: This test can be performed for each channel in the same time to prevent under wear and tear from having to disconnect and reconnect the test motor.
	- (1) Disconnect the test motor from the MAGTROL bench.
	- Connect the oscilloscope on the H and coasting pin 20 % of the control bench.  $(2)$
	- Press the 100 % pushbutton of the control bench and put the "COASTING 20 % MARCHE  $(3)$ NORMALE" switch on COASTING 20 % position.
- Measure on the oscilloscope that:  $(4)$ 
	- The coasting is  $\leq$  50 ms when the speed pass from 100 % to 0 %:

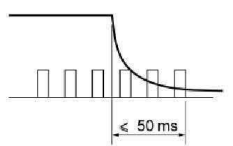

- Do again this measure for a speed from 20 % to 0 %.
- Put the COASTING 20 % "MARCHE NORMALE" switch on "MARCHE NORMALE" position.
- The coasting is < 300 ms when the speed pass from 100 % to 20 %.

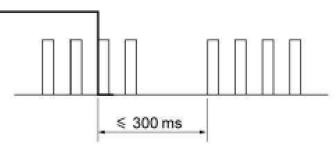

- (5) If there is a defect, replace the defective board.
- Reinstall the motor on the bench.  $(6)$

M. Change of rotation direction

- (1) Couple a motor 9955 to the motor 9909 through dedicated coupling device.
- (2) Put CCW-CW switch on CW position.
- (3) Press the 100 % pushbutton (pullspeed).
- (4) Put CCW-CW switch on CCW position.
- Wait 5 seconds and put CCW-CW switch on CW position.  $(5)$
- Repeat step (5) five times.  $(6)$
- $(7)$ Make sure that there is no failure.

### II. TESTES IMPORTANTES DO CMM 7074

### **SAGEM SA**

COMPONENT MAINTENANCE MANUAL 7074

Subtask 27-42-07-700-005-A01

F. Test of the engagement and disconnect (refer to figure 1001 and 1002)

- NOTE: Measure the consumption on 28 VDC line of the simulator and the brakes of the motor (cable not connected to the MCU). Subtract this value to the consumptions measured in F. (6) (c) and F. (10) (c).
- (1) Connect the oscilloscope with:
	- (a) Trace 1: to the terminal "STAB TRIM ENGAGED".
	- (b) Trace 2: to the terminal "MCU ENGAGED".
	- (c) Cold point: MCU 28 DC return.
- (2) Turn "VELOCITY" Command Power Supply to "ON" position.
- Set the switch "MCU VELOCITY ENABLE" to "ON" position.  $(3)$
- Push to "ON" the "MCU 28 DC DISCONNECT RELAY" push button.  $(4)$
- Set the switch "MCU IBIT ENABLE" to "OFF" position.  $(5)$
- $(6)$ Set the switch "MCU 28 DC hold on relay" to "OFF" position. Make sure that:
	- (a) The "MCU ENGAGED" red indicator light is off.
	- (b) The MCU ibit status yellow indicators is:  $\mu \lambda \mu \lambda$  (error code)
	- (c) The consumption on 28 DC line (read on A2) is  $\leq$  0.90 A.

CAUTION: Briefly set the switch because of the remaining capacitor load.

- (7) Push the push button "STAB TRIM ENGAGED". Make sure that:
	- (a) The "MCU ENGAGED" red indicator light is on.
	- With the oscilloscope measure the time T to engage the MCU (refer to figure  $(b)$ 1004), it must be between 2 ms and 10 ms.
- Set the four switches "ON", "ON Ø 1", "ON Ø 2", "ON Ø 3" to "ON" position.  $(8)$
- $(9)$ Use the "VELOCITY" Command Power Supply to adjust the "MCU VELOCITY COMMAND" voltage to 7 V. Make sure that:
	- (a) The current phase read on the ammeter (A1) is  $\leq$  0.8 A.
	- (b) The motor doesn't turn.
	- (c) The MCU ibit status yellow indicators are:  $\mu \lambda \mu \lambda$  (error code)
- (10) Set the switch "MCU 28 DC HOLD ON RELAY" to "ON" position. Make sure that:
	- (a) The motor output shaft turns.
	- (b) The current phase read on the ammeter (A1) is  $\leq$  0.85 A.
	- (c) The MCU DC line read one the ammeter (A2) is  $\leq$  0.90 A.
	- (d) The MCU ibit status yellow indicators are:  $\mu \mu \mu \mu$  (No error)
- (11) Push the "STAB TRIM ENGAGE" push button.
- (12) Connect the oscilloscope with:
	- (a) Trace 1: to the terminal "MCU 28 DISCONNECT RELAY"
	- (b) Trace 2: to the terminal "MCU ENGAGED"
	- (c) Cold point to the MCU 28 DC return
- (13) When the motor turns, push the "STAB TRIM ENGAGE" push button. Make sure that the motor output shaft does not stop.
- (14) Push the push button "MCU 28 DISCONNECT RELAY" With the oscilloscope, measure the time T to disengage the MCU (refer to figure 1004), it must be between 50 ms  $\pm$  10 ms.
- (15) Push the "STAB TRIM ENGAGE" push button. Make sure that the motor output shaft turns.
- (16) Push the "STAB TRIM ENGAGE" push button. Make sure that the motor output shaft does not stop.
- (17) If there is a defect refer to "FAULT ISOLATION".

### Subtask 27-42-07-700-008-A01

- Installation for dynamic test (refer to figure 1002 and 1004)  $\mathbf{J}$ 
	- To do all the test that follow for each channel do this test installation for the NOTE: channel 1 and for the channel 2. This installation permits all the test that follow.
	- $(1)$ Remove the coupling device (1001-4) to disconnect the motor (1001-3) from the load bench Magtrol (1001-6) (refer to figure 1001).
	- Install the flange 05-9909-001 (1004-8) on the motor (1004-6) with four screws and  $(2)$ install this assembly on the right angle 36614 (1004-5) with four screws M5.
	- Remove the motor (1001-3) from the support (1001-10) (refer to figure 1001).  $(3)$
	- Install the two equipped motors (1004-3) and (1004-6) on the chassis of the load  $(4)$ bench Magtrol.
	- Connect the output shaft of the motor (1004-3) to the output shaft of the motor  $(5)$ (1004-6) with the coupling device 05-9955-010 (1004-13).
	- Connect the adjustable power resistor 94  $\Omega \pm 5$  %, capacity 100 W (1004-10) between  $(6)$ two phases of the motor (1004-6).

### Subtask 27-42-07-700-010-A01

- L. Test of the stability
	- Disconnect the adjustable power resistor (1004-10) from the motor phases (1004-6)  $(1)$ (refer to figure 1004).
	- Connect the oscilloscope with:  $(2)$ 
		- (a) Trace 1 and trigger, to the terminal "MCU VELOCITY COMMAND +".
		- (b) Trace 2, to the terminal "MCU VELOCITY FEEDBACK +"
		- (c) Cold point to the MCU 28 DC return.
		- Make sure that the overshoot is  $\leq$  5%:

Overshoot = max (overshoot 1, overshoot 2) (measured with the oscilloscope, refer to figure 1006A).

- (1) Push "STAB TRIM ENGAGE" BUTTON. Disconnect a lead from velocity command power supply. Quickly connect then disconnect lead, lock on signal. Follow step L-2-C-1 for step M also.
- If there is a defect refer to "FAULT ISOLATION".  $(3)$

Subtask 27-42-07-700-011-A01 (refer to figure 1004)

# ANEXO B - PEÇAS DE SUPORTE AOS MOTORES

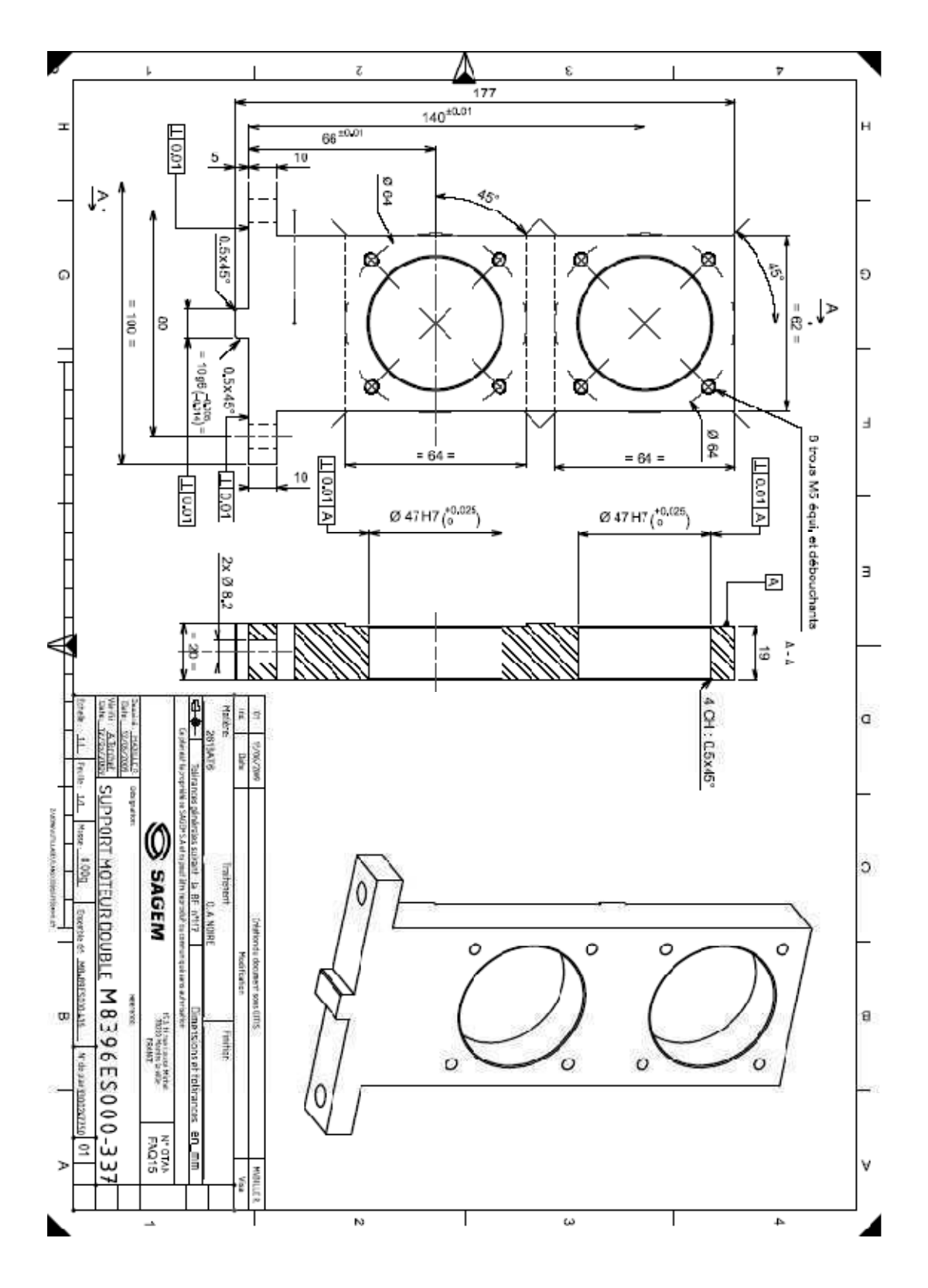

# I. SUPORTE DUPLO PARA MOTORES

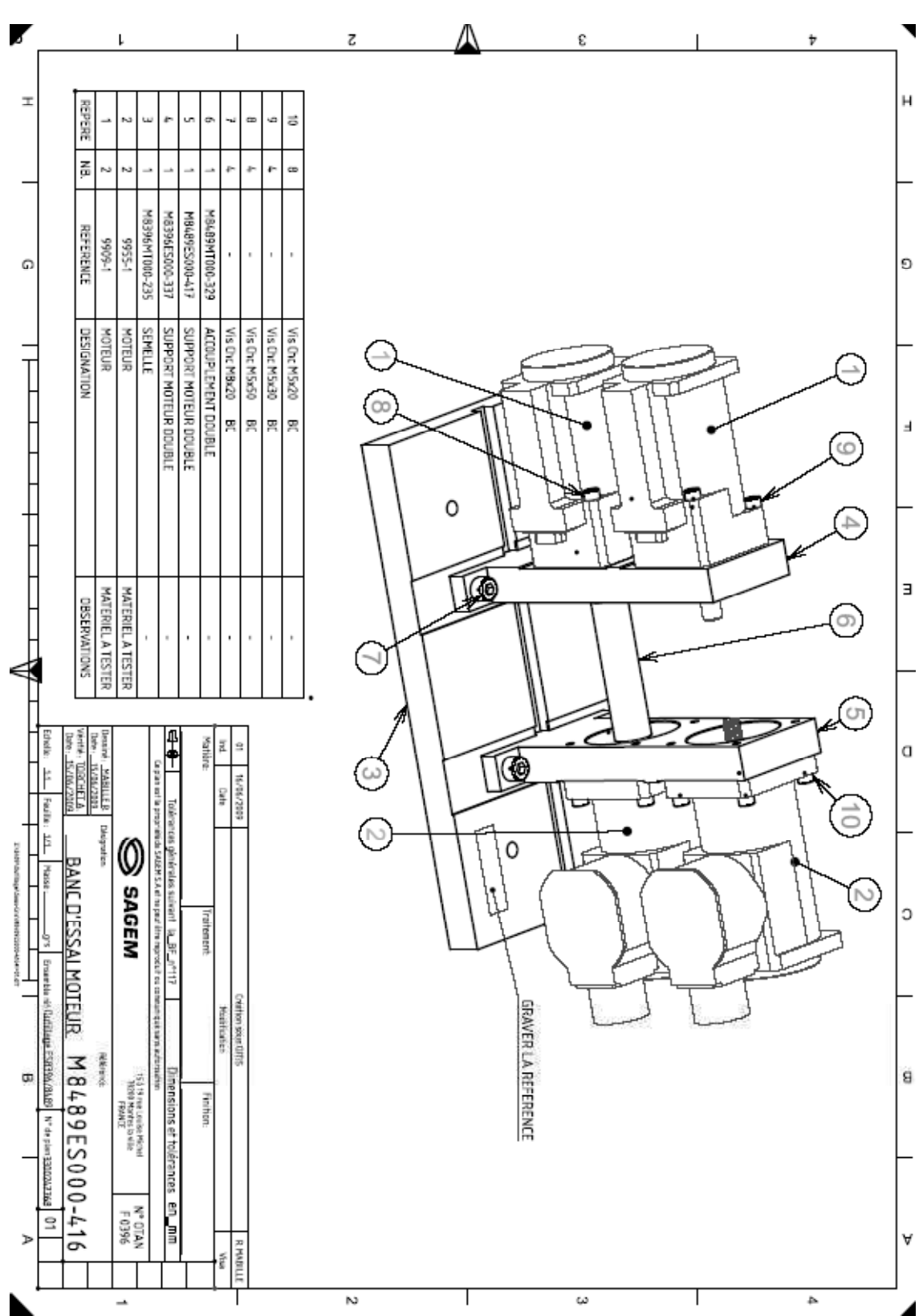

# II. SUPORTE BASE PARA OS MOTORES ACOPLADOS E **EM VAZIO**

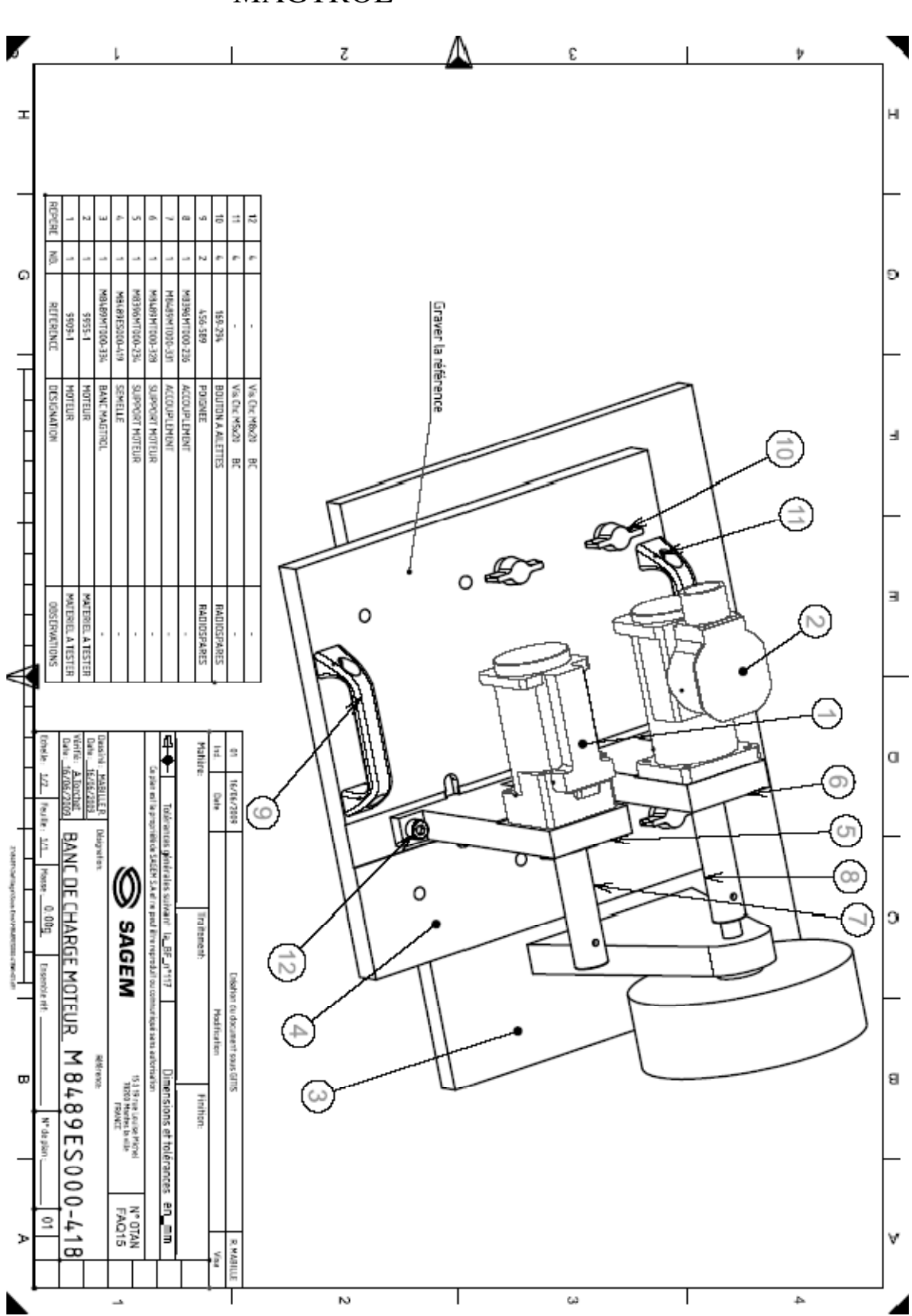

III. SUPORTE BASE PARA OS TESTES COM **MAGTROL** 

# ANEXO C - CARTAS DO PC INDUSTRIAL

### Group-A Group-D Group-B Group-C Ch1 $\frac{-\sigma\phi}{-\phi\phi}$ -0′0 ∝ ∝  $Ch31$  $Ch11$  $Ch21$ -೦′೦ ত∕⊙ ≪ ৵ ৵৹  $Ch2$  $Ch32$  $Ch12$  $Ch22$ dο  $\alpha$  $\hat{\phantom{a}}$ ∼  $\begin{array}{c}\n\circ \\
\circ \\
\circ\n\end{array}$  $\frac{8}{6}$  $\begin{array}{c}\n\circ \\
\circ \\
\circ\n\end{array}$  $\begin{matrix} 0 \\ 0 \\ 0 \end{matrix}$ Chan ේද 6 6 G  $Ch9$ Οŕ  $Ch19$  $Ch39$  $Ch29$  $\sigma'$ o r/o ∕ c ∝  $Ch10$ CM<sub>0</sub>  $Ch20$  $Ch30$ Ö α O  $D \circ A$  $\sqrt{\circ}$ B-to-A  $D \cdot to - C$ Config. ⊲∕⊙ ୪⊙ C-to-A o 'n σó ≪ ᇛ **B** to **B**  $A$  to  $I$ D to D  $C$ -to- $C$ A-bus D-bus C-bus D-bus

# I. CARTA MULTIPLEX

Figure 1-1. Simplified diagram of the SM4000 relay scanner.

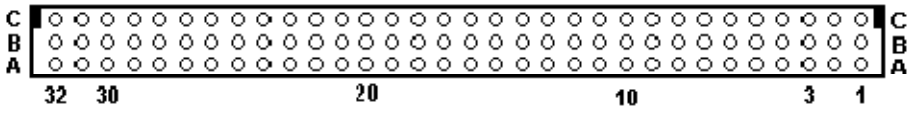

Figure 3-1. The Scanner's DIN 96 connector, facing the bracket.

# **II. CARTA MULTIMETRO**

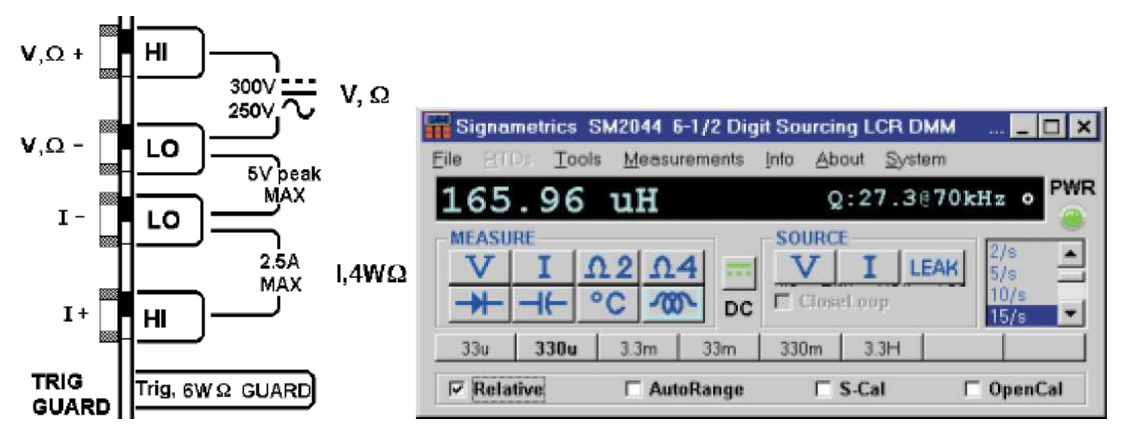

# **Voltage, Current and Resistance**

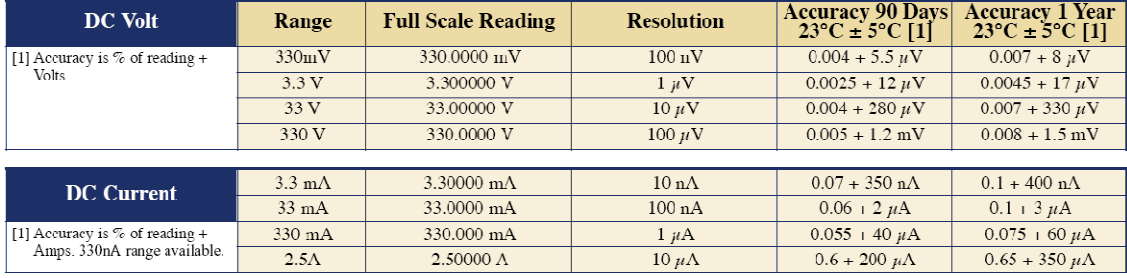

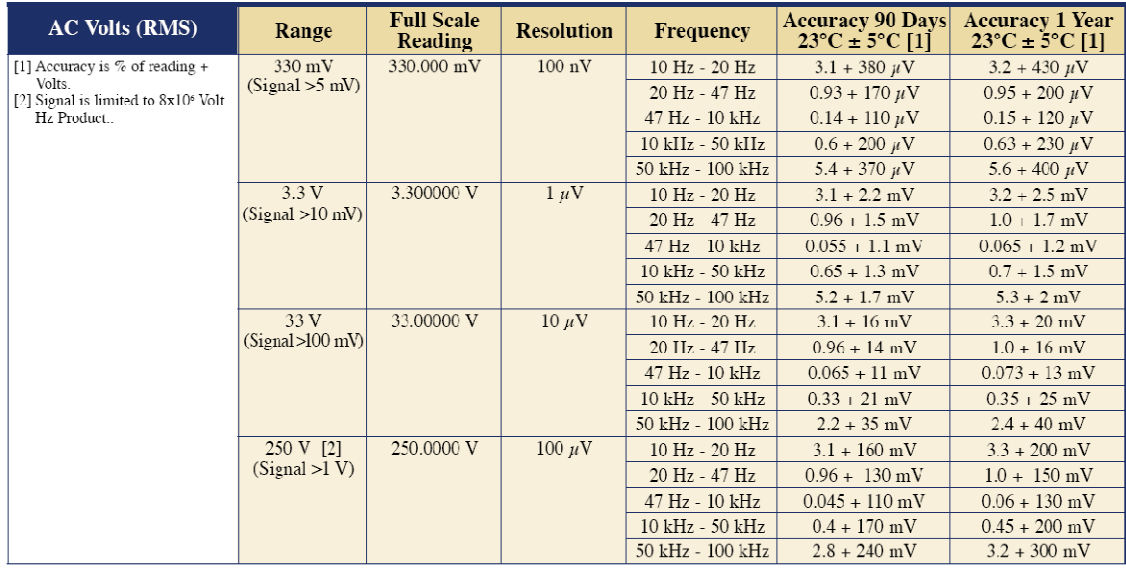

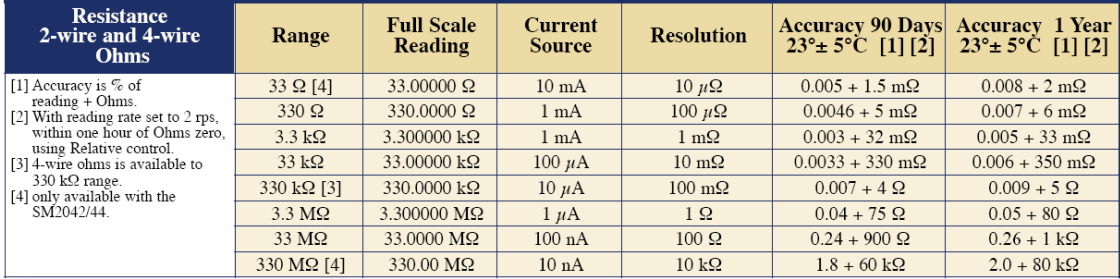

# III. CARTA RELES

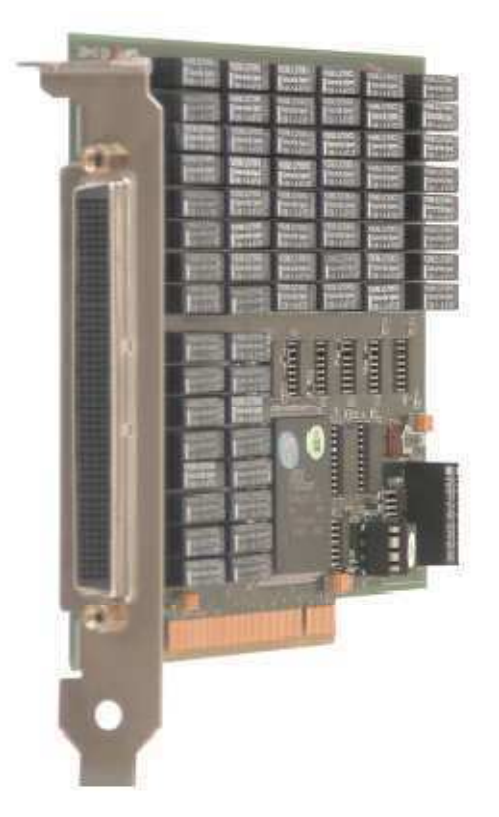

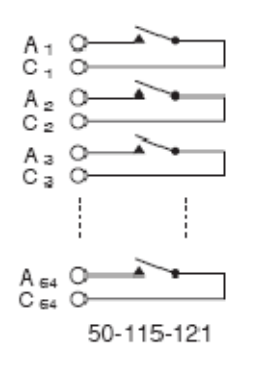

### **Switching Specification**

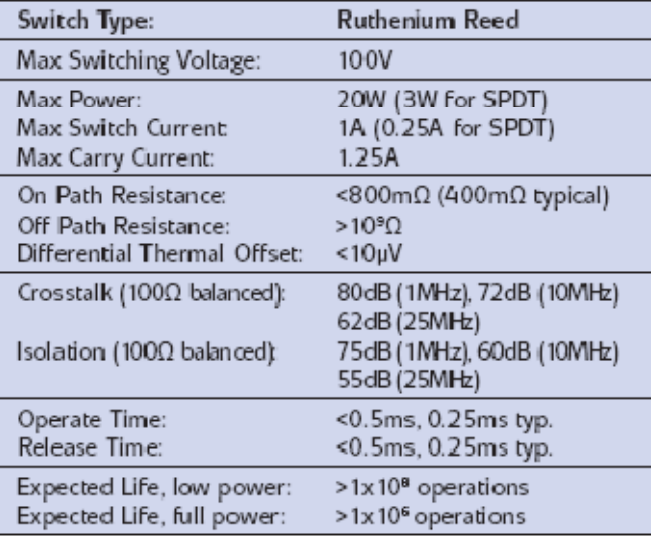

# 50-110/115/120/125 **PCI Reed Relay Card**

- 25, 32, 50 or 64 Reed Relays Per Card
- SPST, DPST, SPDT and Shielded Configurations
- Ruthenium Reed Relays Suitable For Low Level **Signals**
- **C** Uses High Reliability Pickering Reed Relays For **Maximum Performance**
- Fast Operating Speed 250us Typical
- Switch up to 100 Volts, 1.25A with 20W Max Power
- **O** VISA/IVI Drivers Supplied for Windows 2000/XP
- Shares Similar Architecture To PXI 40-110 Card
- 2 Year Warranty

# ANEXO D – MATERIAIS UTILIZADOS

## **Instalação Elétrica**  $\vert$  **Fios e Cabos**

Contactor de Potência DC Final Luis Contactor de Potência DC Final Luis Luis Contactor Final Luis Luis Contact

Intertravamento elétrico e mecânico | | | Fios TEFZEL Interruptor Seccionador 16A | | Cabos Nappe 50 e 96 vias Coluna Luminosa de 3 cores  $\vert$   $\vert$  Sonda Osciloscópio x1/x10 Junção de fios para a terra

Cofre em chapa de aço  $60x60x20$ cm  $\vert$   $\vert$  Capa para proteção térmica Fixadores de parafusos M6 em Din Rail-Din **Conectores** 

Relés Térmicos 7-10A Fio com capa de silicone 0.25mm preto Bloco de Contato Aditivo  $\vert \vert$  Fio com capa de silicone 0.5mm preto Fusíveis BT 8X32 2A e 4A  $\vert$   $\vert$  Cabos para teclado e mouse Parada de Urgência **Cabo de Alimentação 220V** Seccionador 32 A trifásico  $\parallel$  | Cabos blindados de potência a 4 fios Junção de fios **Fios do multímetro** 

## **Identificação dos fios**

**Relés Etiquetas em branco para contatos** Suporte dos relés Finder  $\vert$  | Kits de etiquetas Relés Finder de 2 contatos  $\vert$  | Marcadores de etiquetas Suporte para relés de potência  $\vert$  | Recarga do fixador de etiquetas Relés Finder de potência Finance Fixador adesivo para fios Fixador de fios 200mm **Mesa Capa de blindagem elétrica** 

Conector sub-D 15 vias

Conector sub-D 50 vias

Conector sub-D 25 vias

Plugue elétrico 2fases+Terra

Plugue elétrico 3fases+Terra

Kit de montagem para o Rail-Din | Captores de Corrente LEM

Rodelas M3, M4, M5, M6  $\vert$  (example 1) Condensadores

### **Diversos Eletrônica**

 $Rail-Din$  Resistências de 47 $\Omega$  50W

Porcas M3, M4, M5, M6  $\vert$  Potenciômetros de 0-200 $\Omega$ 

Parafusos M3, M4, M5, M6  $\parallel$  Resistências de baixa potência

Placa de silício para construção de circuitos

MOSFET

Opto-acopladores

Dissipadores de calor

Inversores

Regulador de tensão de 15V

Diodo Schottky 1A

Diodos comuns
# **ANEXO E - GUIA DE ESTUDO**

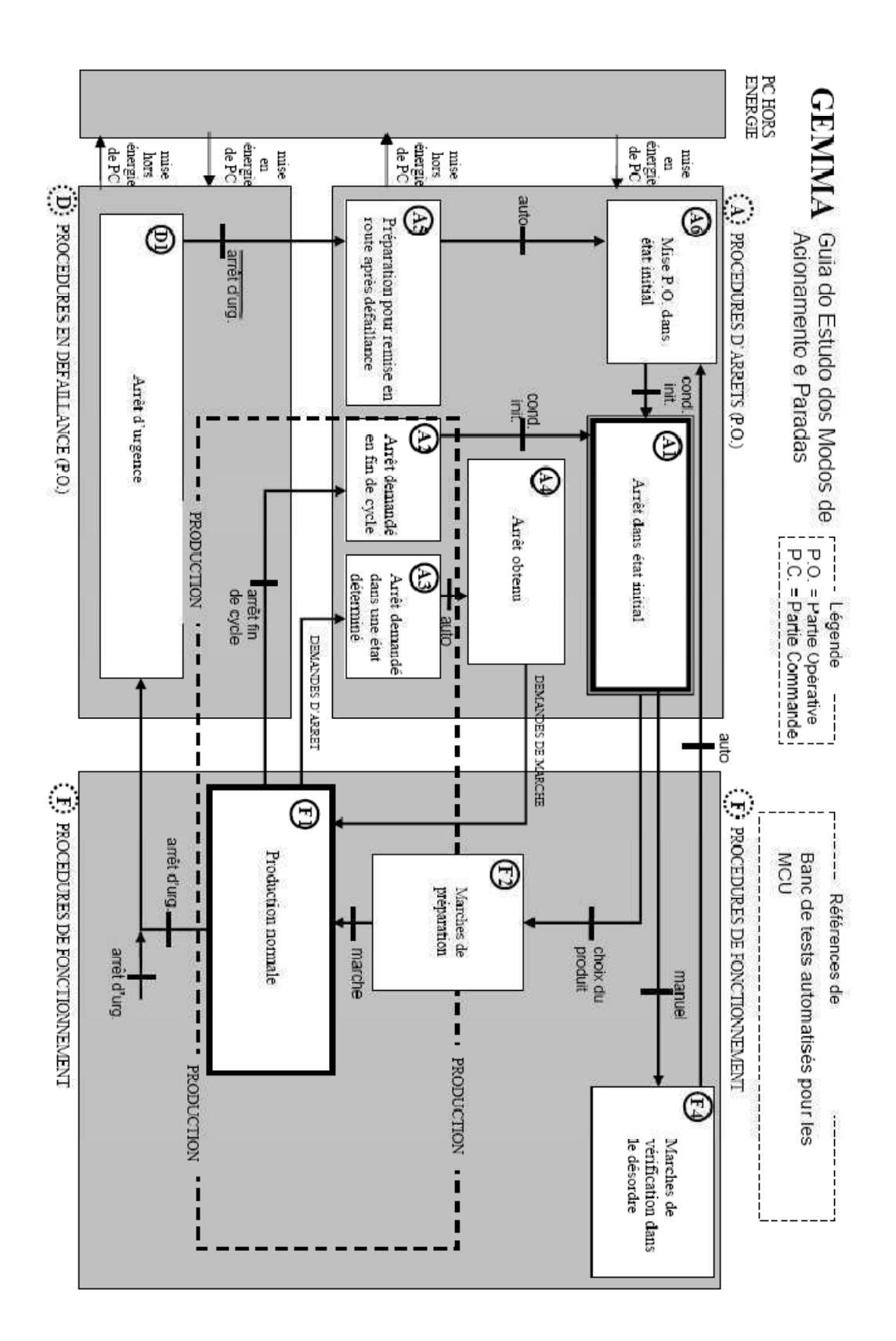

# Escolha dos Estados e Procedimentos de Parada do GEMMA

# **A1 :** PARADA NO ESTADO INICIAL

- Software de testes já iniciado
- Perguntar ESCOLHA DO PRODUTO A TESTAR, ESCOLHA DO MODO (auto, manual)

## **A2 :** PARADA DE FIM DE CICLO

• Fim do ciclo em curso

## **A3 :** DEMANDA DA PARADA NUM ESTADO DETERMINADO

• Parada durante os testes automáticos

## **A4 :** PARADA OBTIDA

• Espera pelo « Re-Acionamento » do operador

#### **A5 :** PREPARAÇÃO PARA RECOLOCAR EM FUNCIONAMENTO APÓS DEFEITO

• Verificação da instalação do banco (contactores de potência e comando, fontes programáveis, CPU, motores, MCU, …)

## **A6** : COLOCAÇÃO DA PARTE OPERATIVA NO ESTADO INICIAL

• Inicialização

Procedimentos de Funcionamento

# **F1 :** PRODUÇÃO NORMAL

• Estado para o qual o banco foi feito, realização dos « Testes Automáticos »

# **F2** : PROCEDIMENTOS DE PREPARAÇÃO PARA OS TESTES AUTOMÁTICOS

- Preparação prévia à preparação normal
- Identificação dos Processos Verbais
- Resultados dos Testes Manuais
- « Teste de conexão do MCU »

# **F4** : PREPARAÇÃO PARA A VERIFICAÇÃO FORA DE ORDEM

- Modo Manual
- Regular determinadas funções sem respeitar a ordem do ciclo de produção manual

Procedimentos de Falha

#### **D1 :** PARADA DE URGÊNCIA

- Prever os ciclos de parada do processo defeituoso
- Adotar medidas de desligamento da potência evitando acidentes